#### Занятие по робототехнике «Кегельринг»

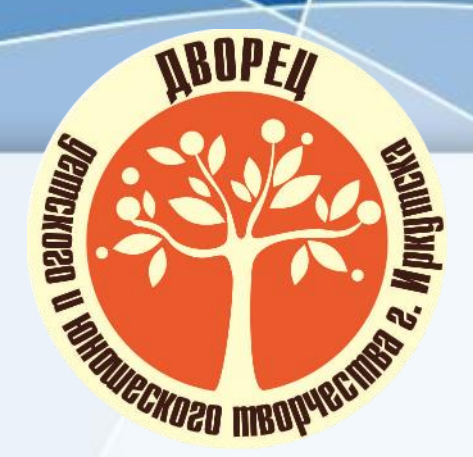

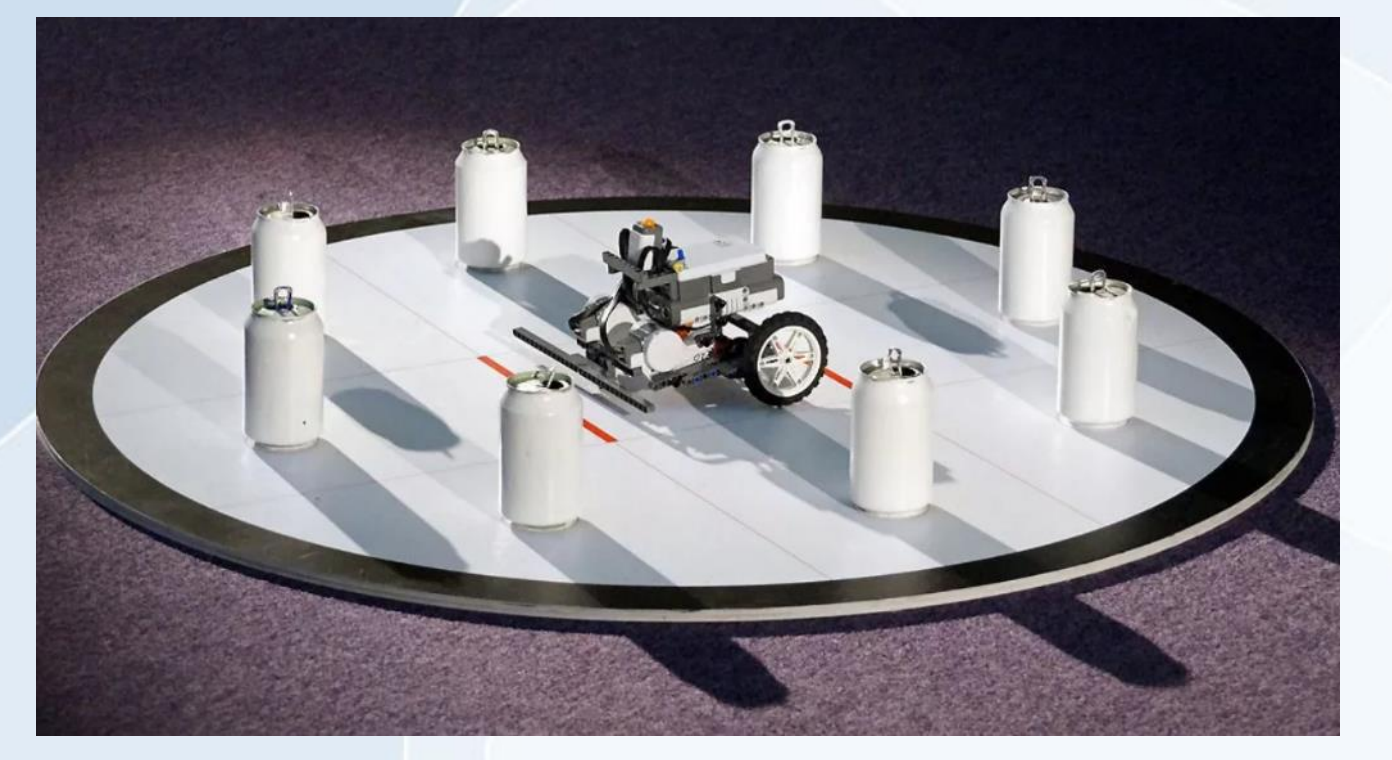

Автор: Тимофеев Алексей Сергеевич, педагог дополнительного образования первой квалификационной категории

#### Актуальность

Один из видов соревнований по робототехнике – кегельринг.

Цель соревнований - демонстрация навыков программирования роботов выполненных на базе конструкторов Lego Mindstorm EV3 по достижению поставленной перед роботом цели.

Цель робота — вытолкнуть кегли с ринга за минимальное время. Именно поэтому вид соревнований и называется кегельринг (кегли + ринг).

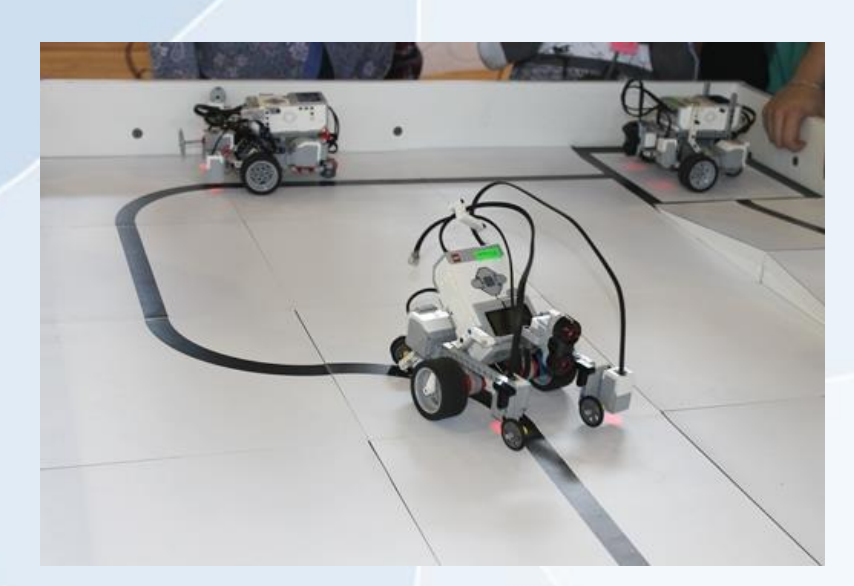

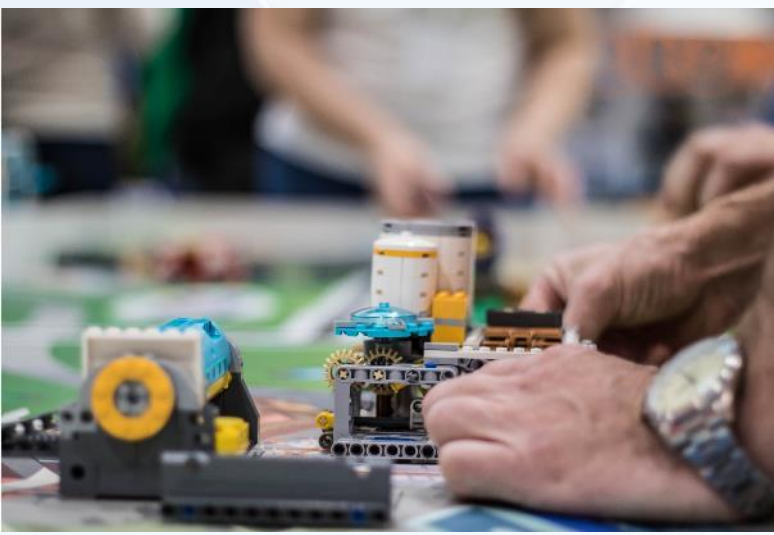

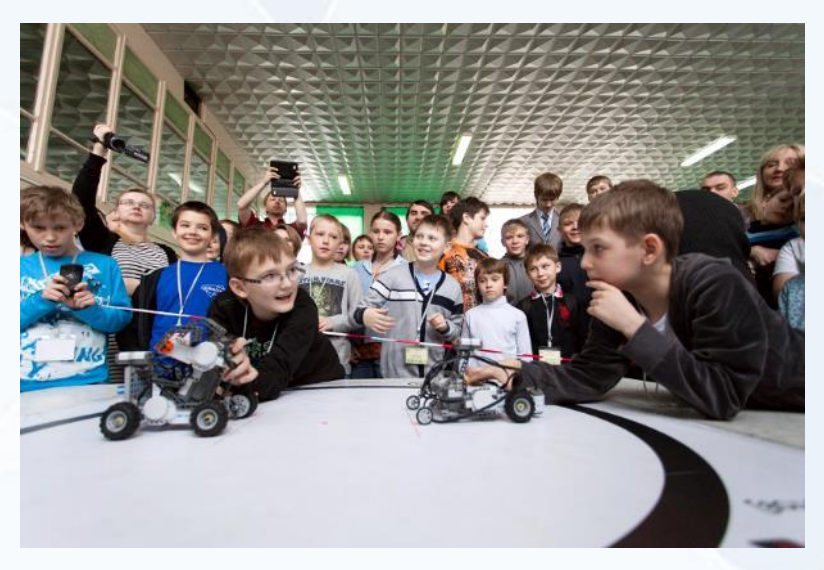

#### Цель и задачи занятия

Цель: Познакомиться с одним из видов соревнований. Создать робота по инструкции для выполнения задания и написать программу для него

Задачи:

- Познакомиться с правилами соревнований «Кегельринг»;
- Изучить и разработать алгоритм работы робота;
- Формировать умения конструировать модель, отвечающие определенным требованиям;
- Формировать умения программировать модель

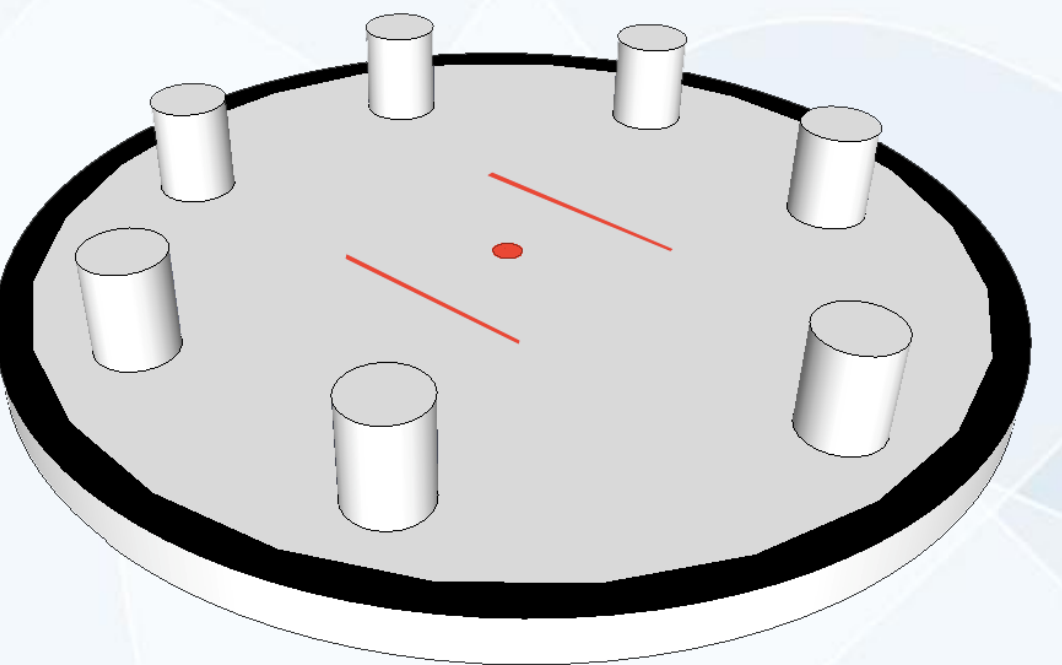

Давайте для начала разберемся, какие задачи должен выполнять наш робот:

- 1. Найти кеглю на поле
- 2. Вытолкнуть кеглю за пределы поля
- 3. Вернуться в начальную позицию
- 4. Повторить алгоритм до тех пор,

пока не вытолкнет все кегли

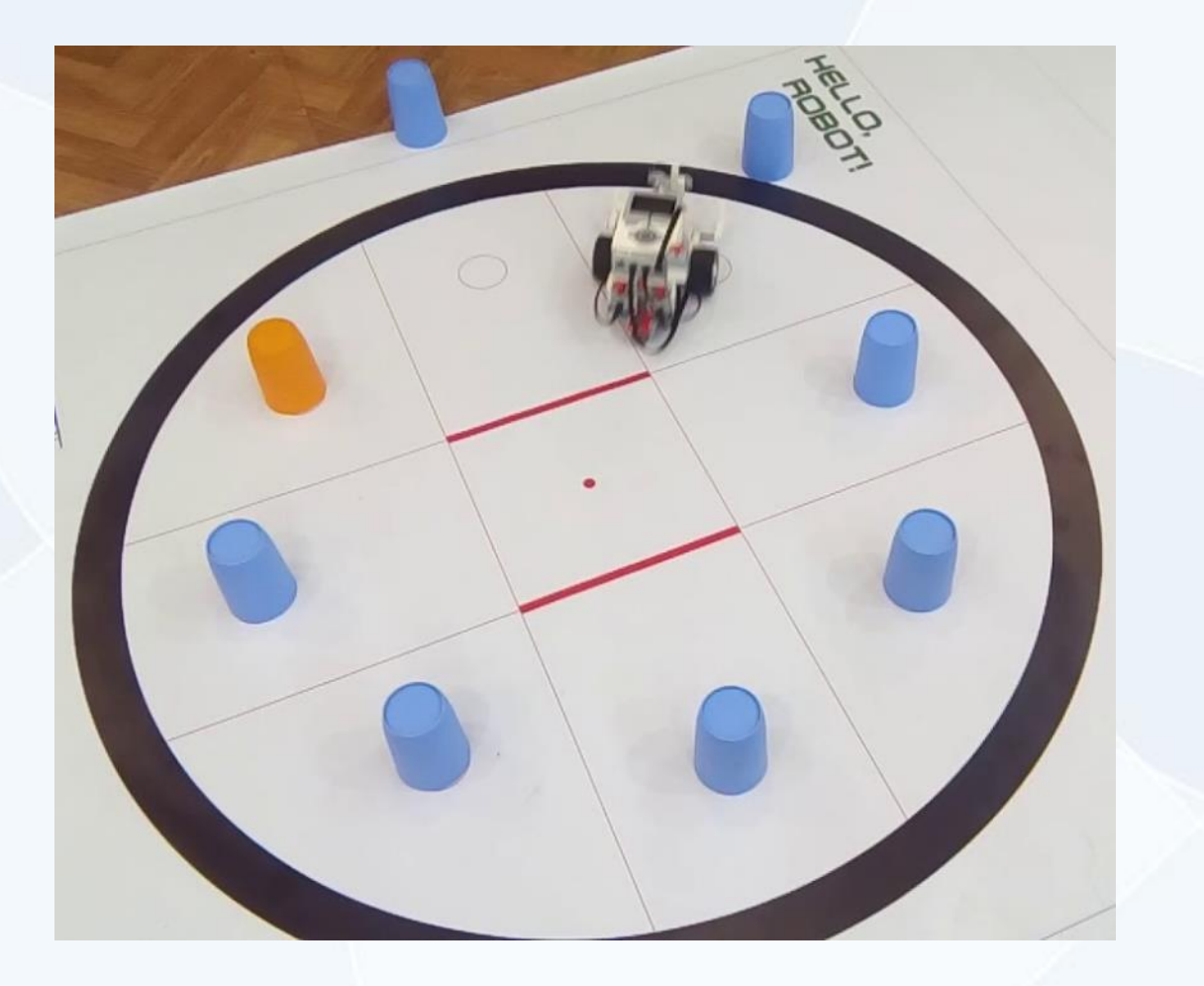

Робот стартует в центре круга (поля)

Что поможет роботу определить, находится перед ним кегля или нет?

Правильно, датчик расстояния.

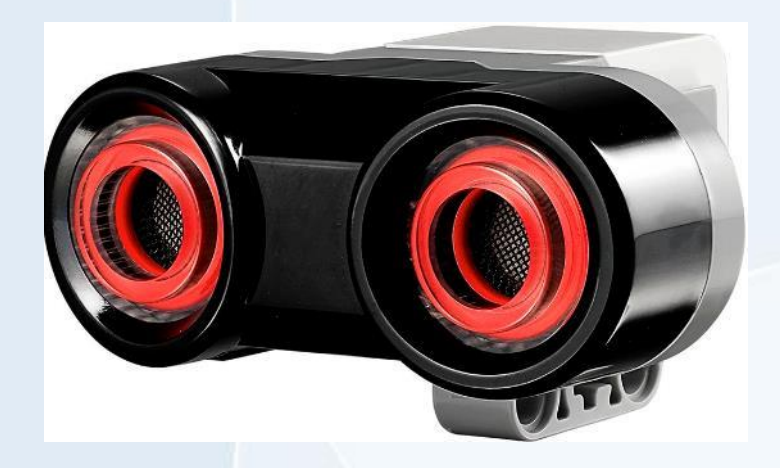

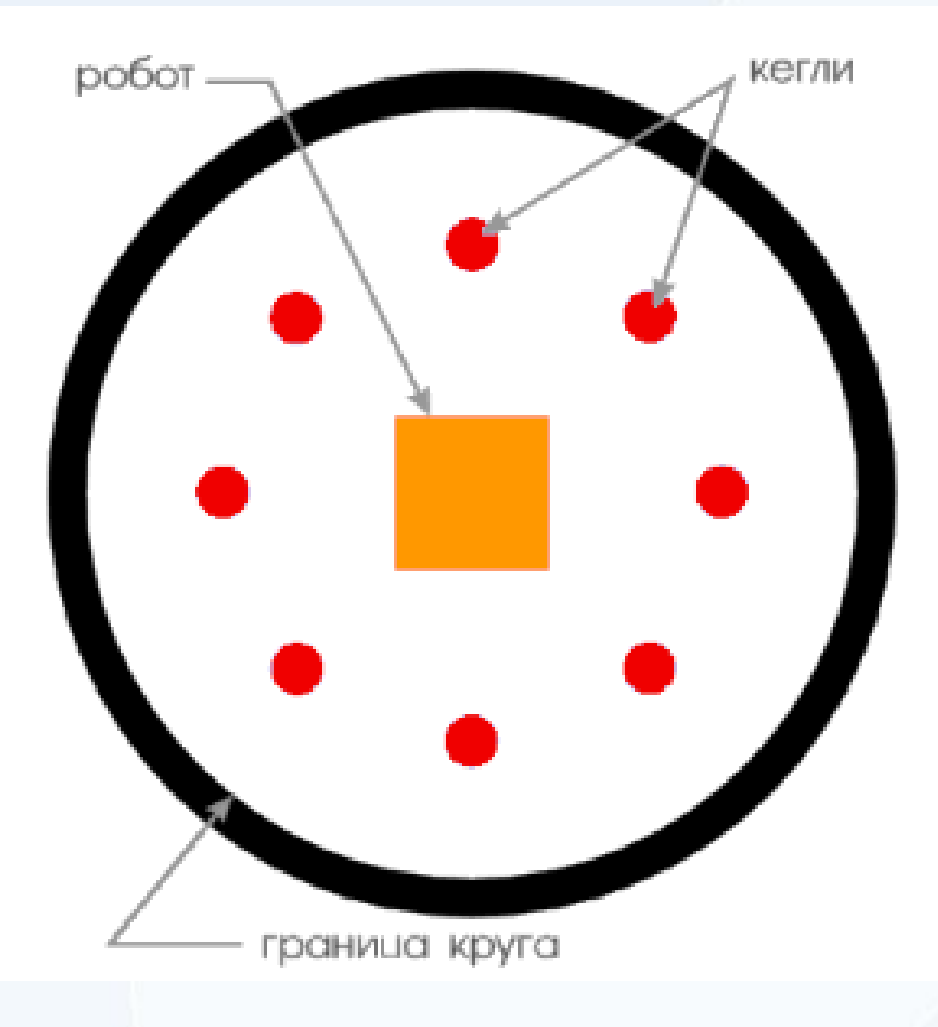

А с помощью чего робот будет определять, вытолкнул он кеглю за пределы круга или нет?

Верно, датчик цвета будет определять границу круга.

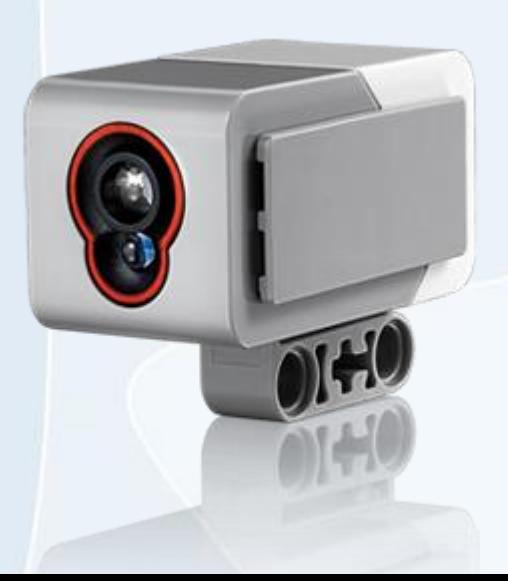

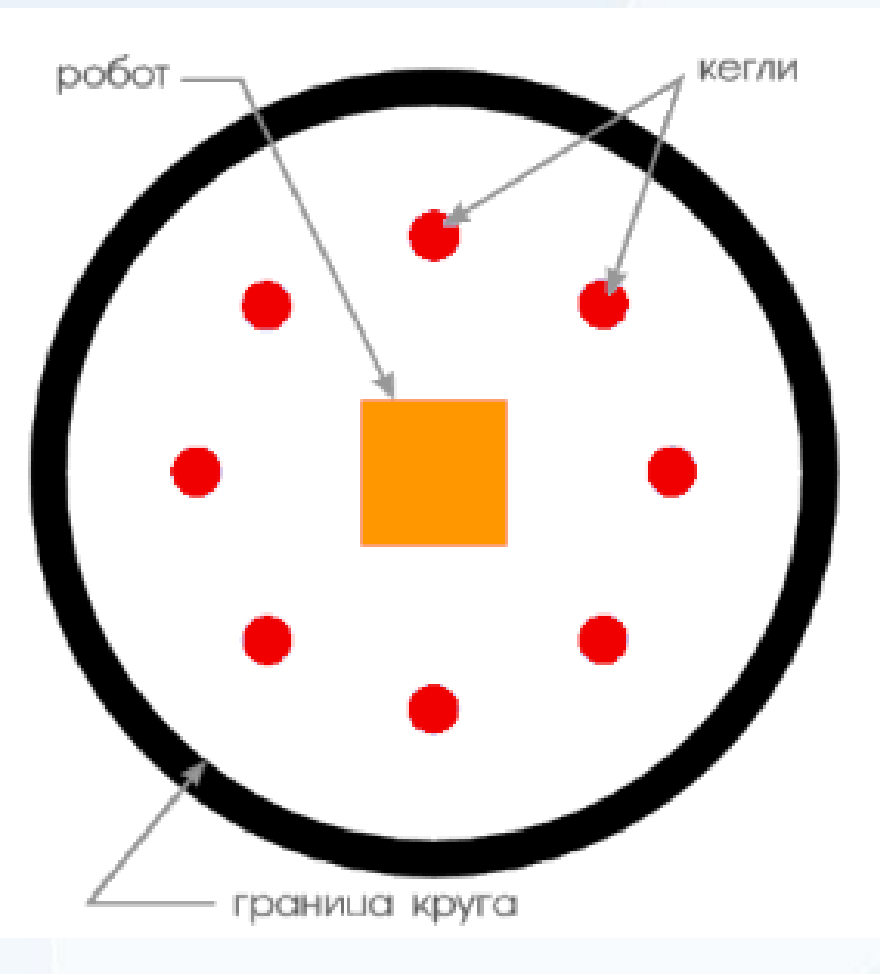

Также наш робот должен уметь крутиться на месте, чтобы найти все кегли на поле и вытолкнуть их.

Давайте соберем такого робота по инструкции.

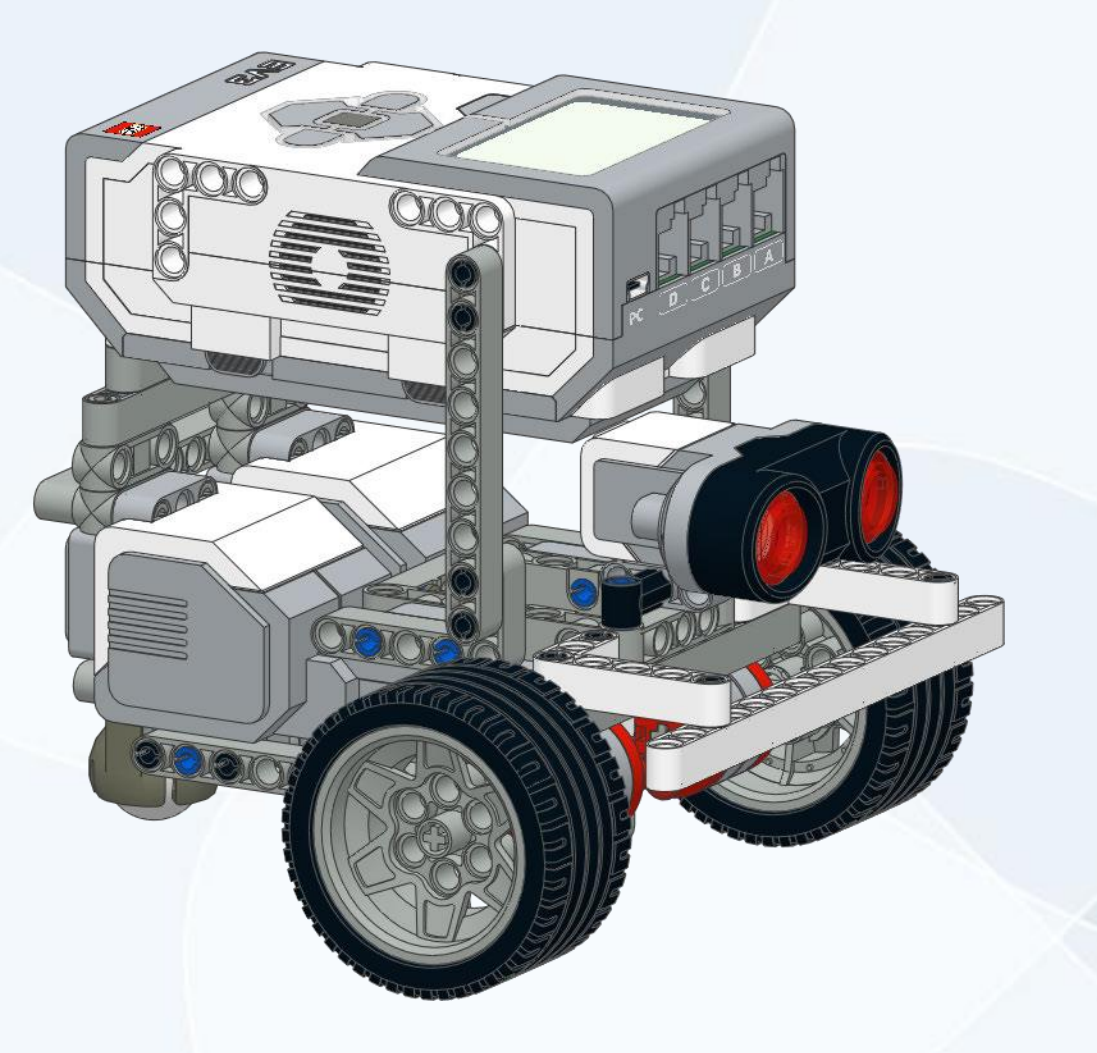

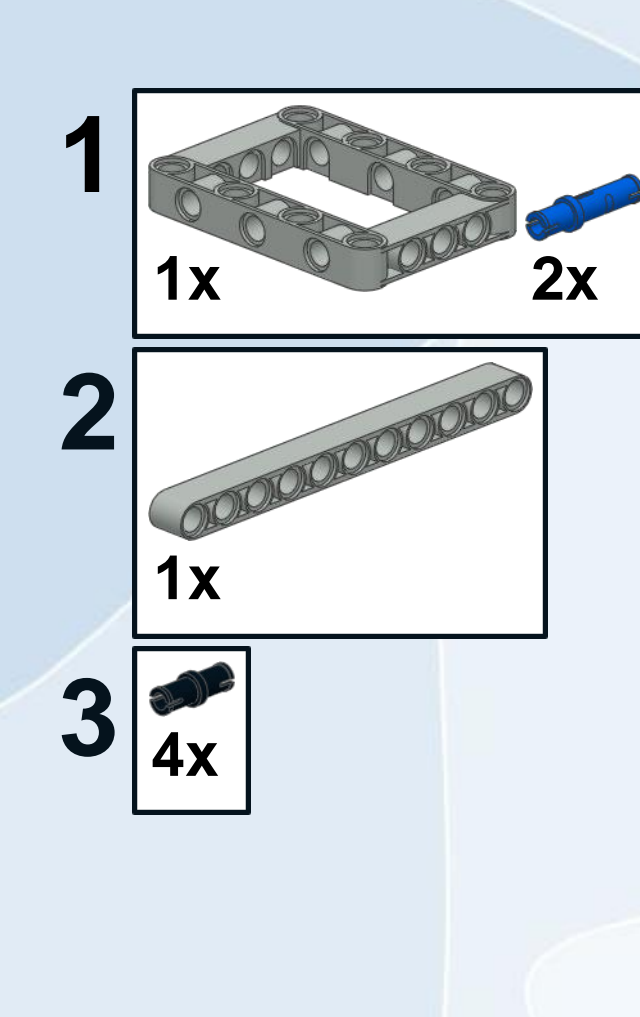

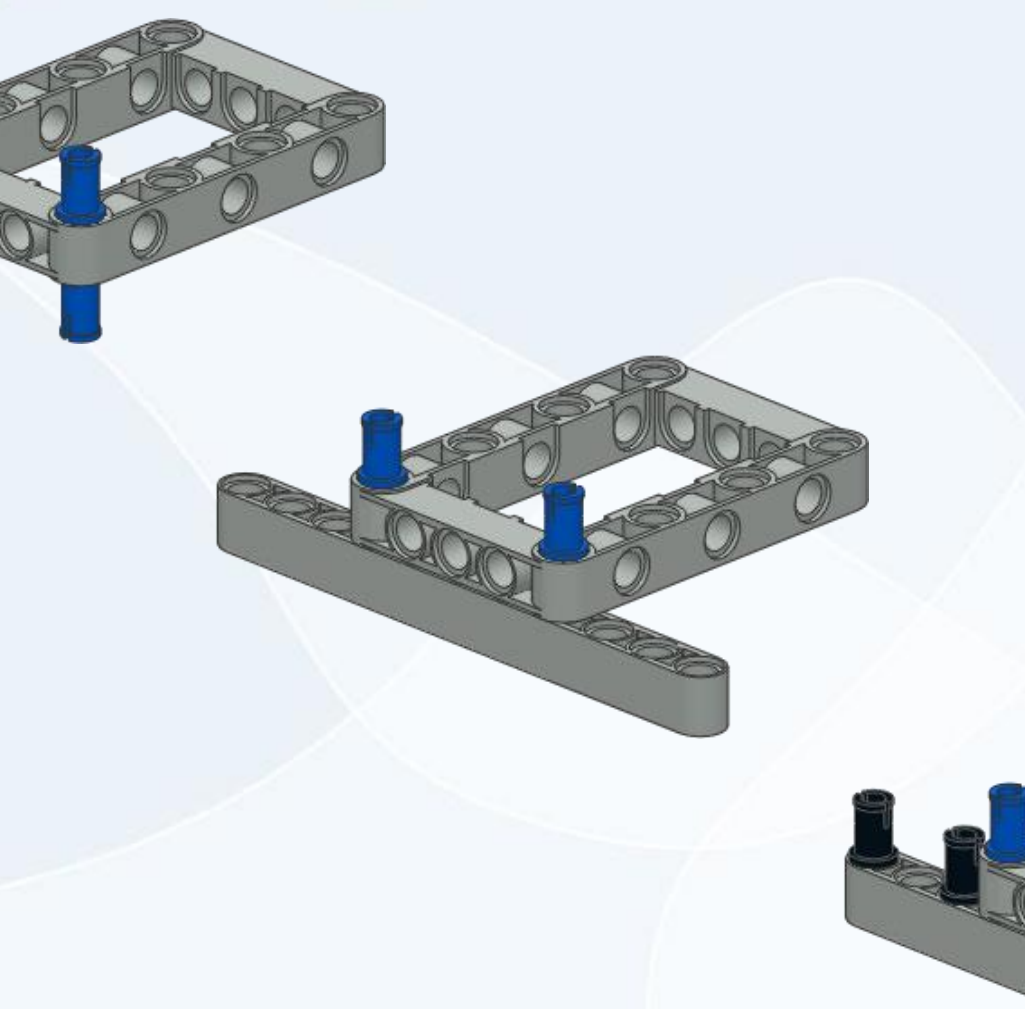

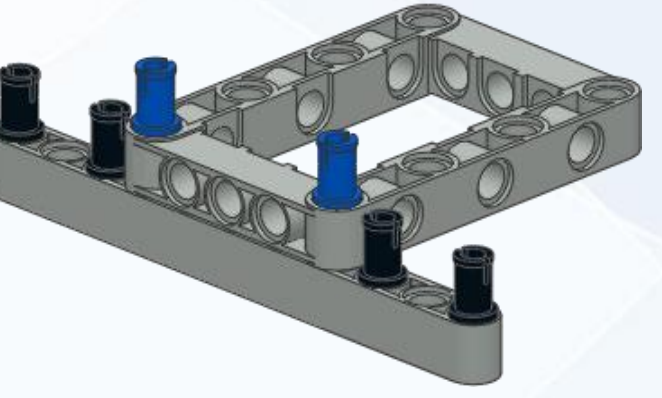

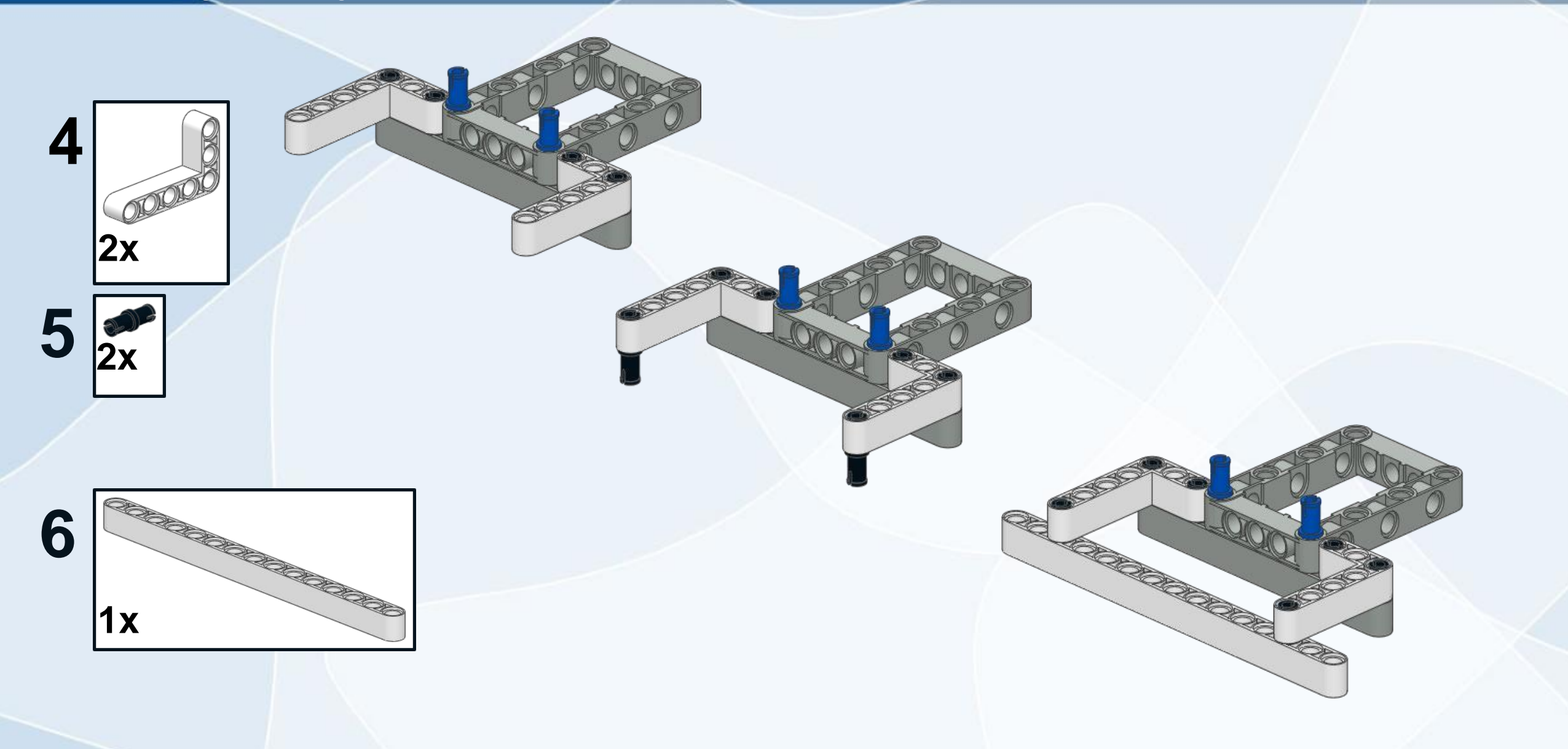

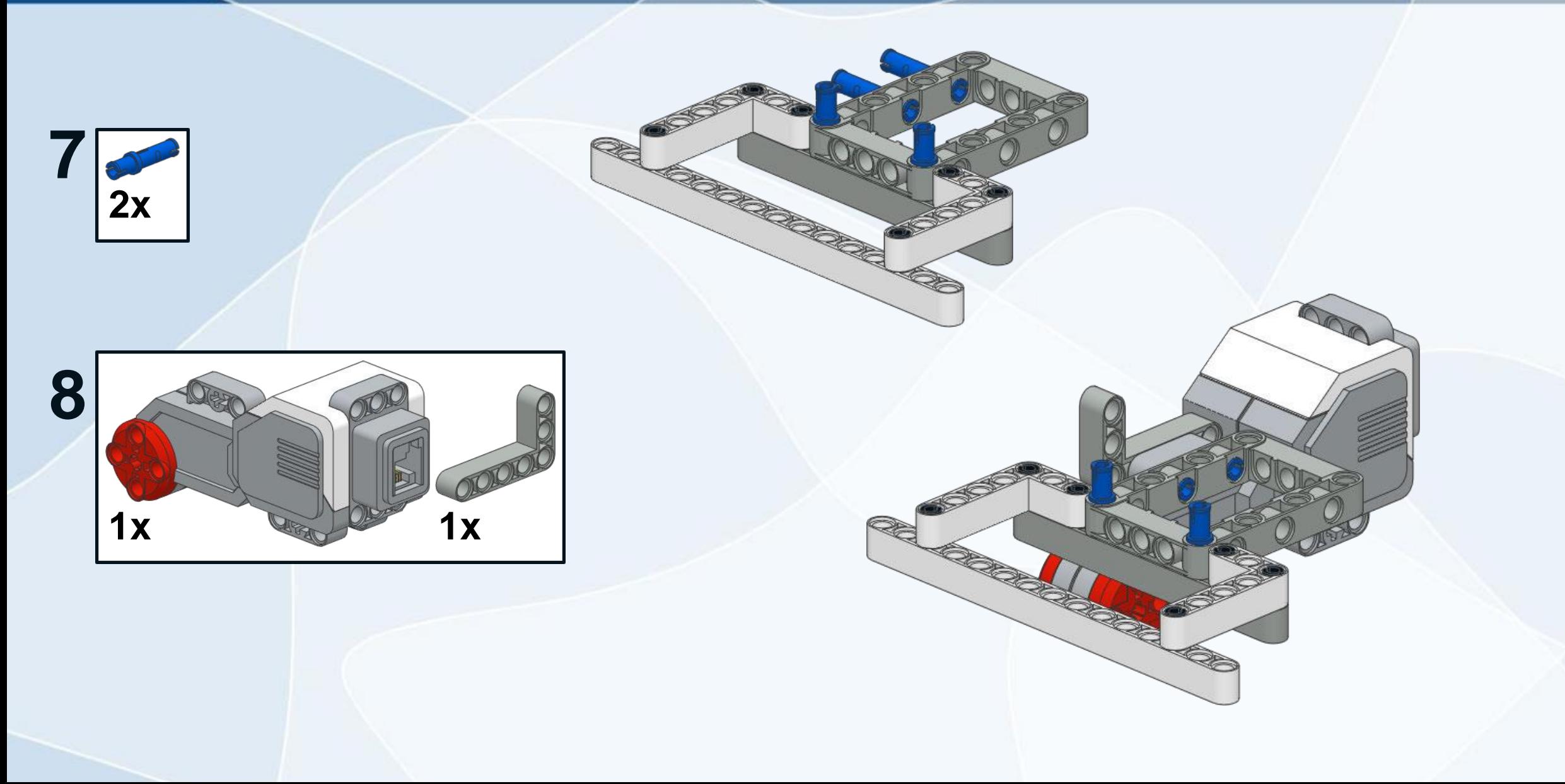

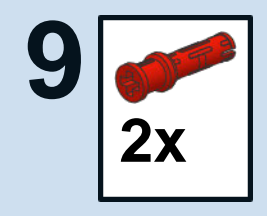

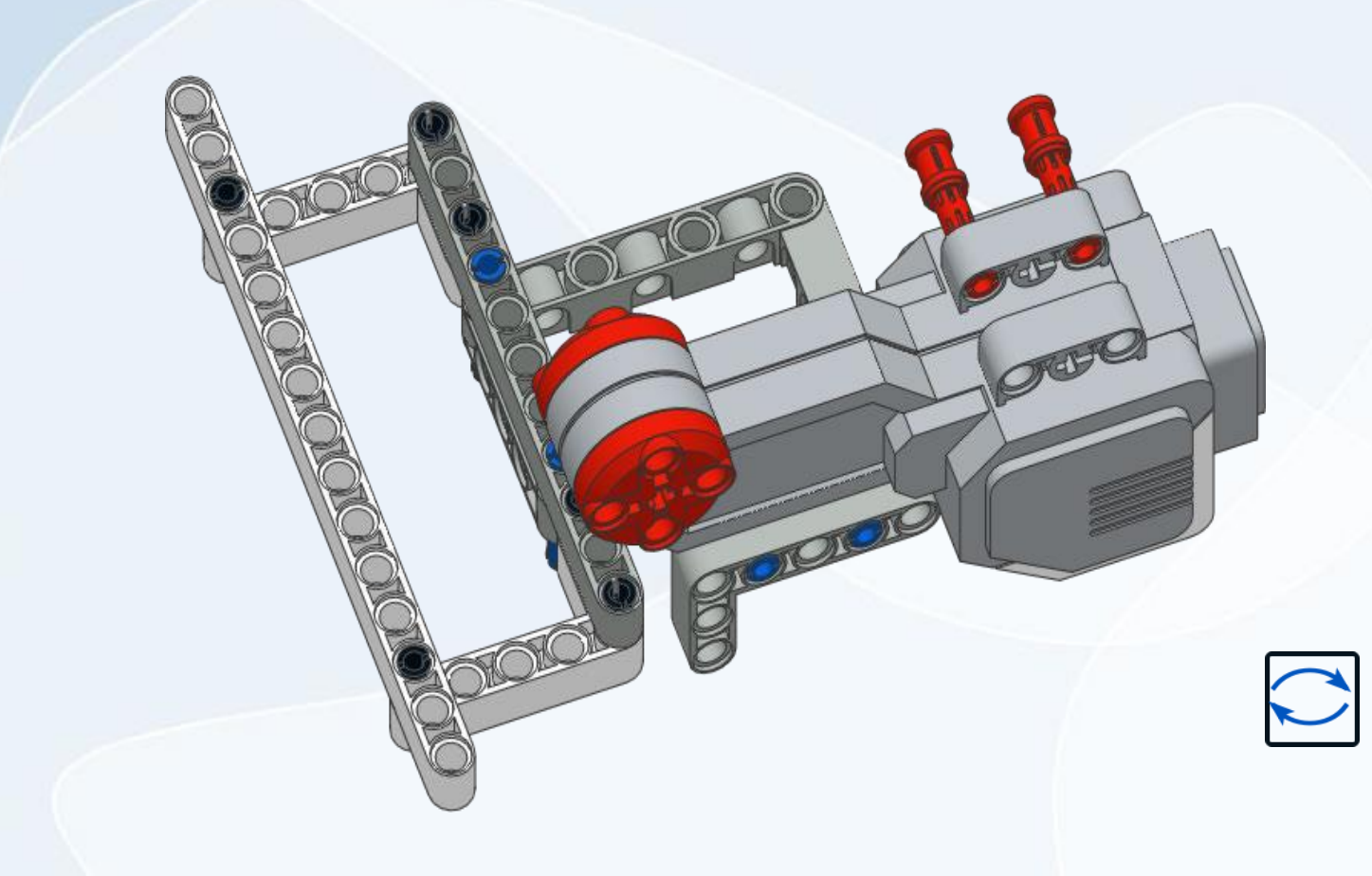

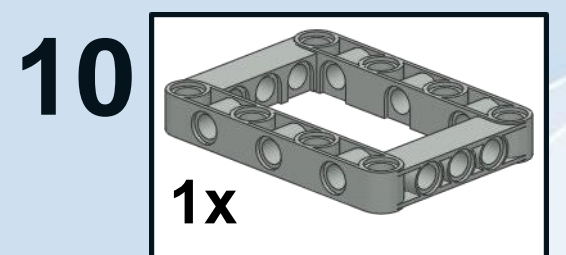

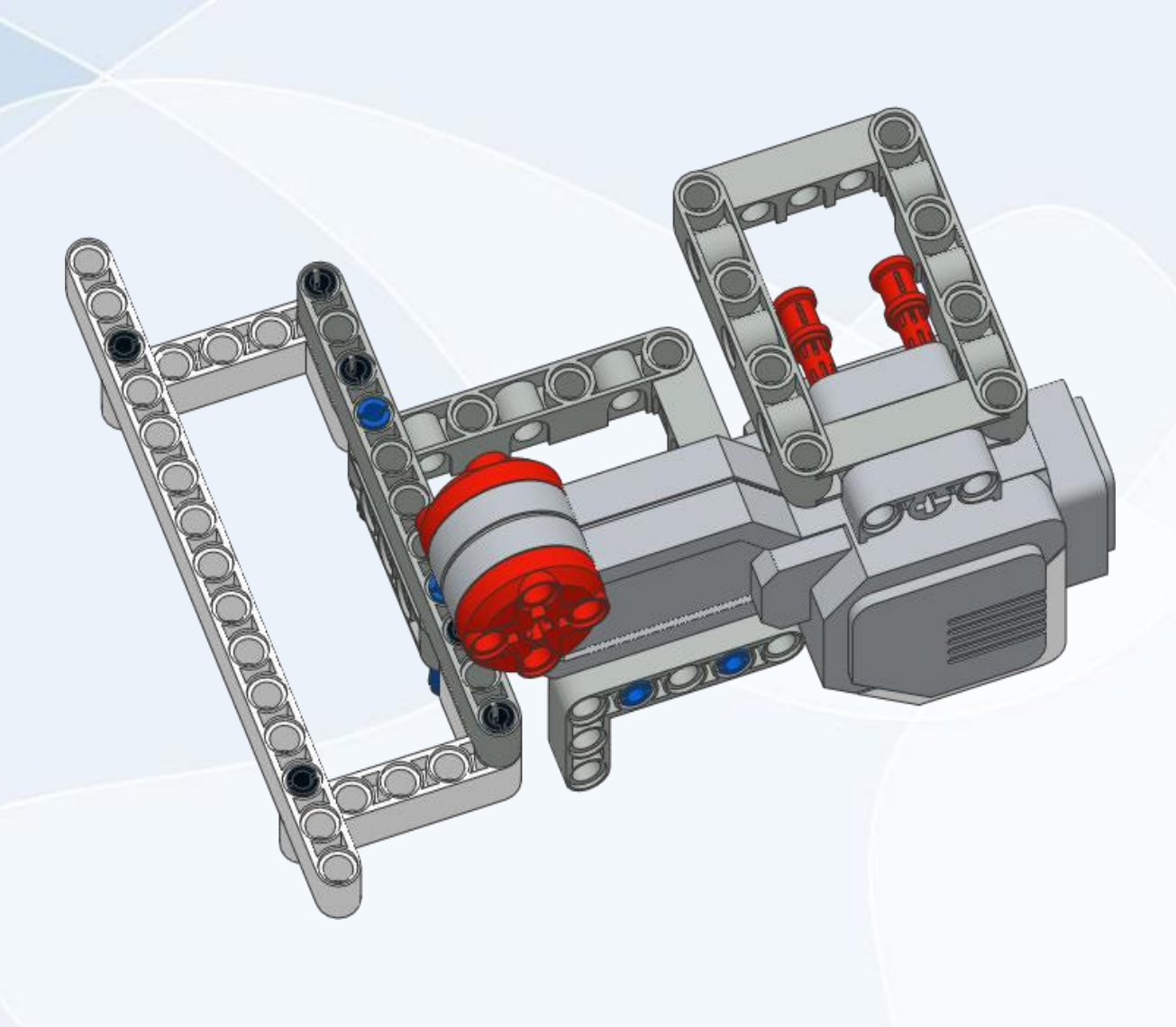

**11**

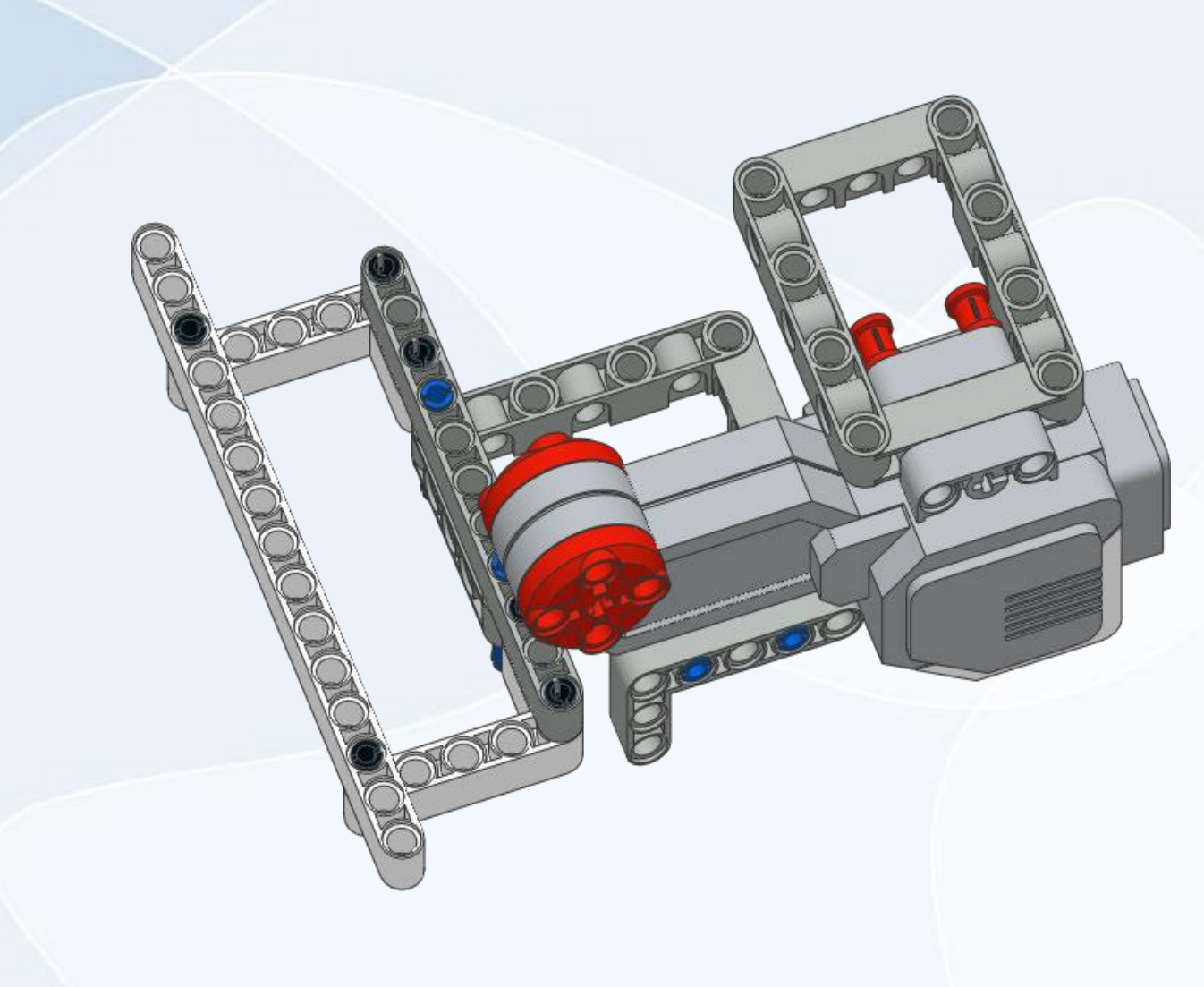

**12**

**2x**

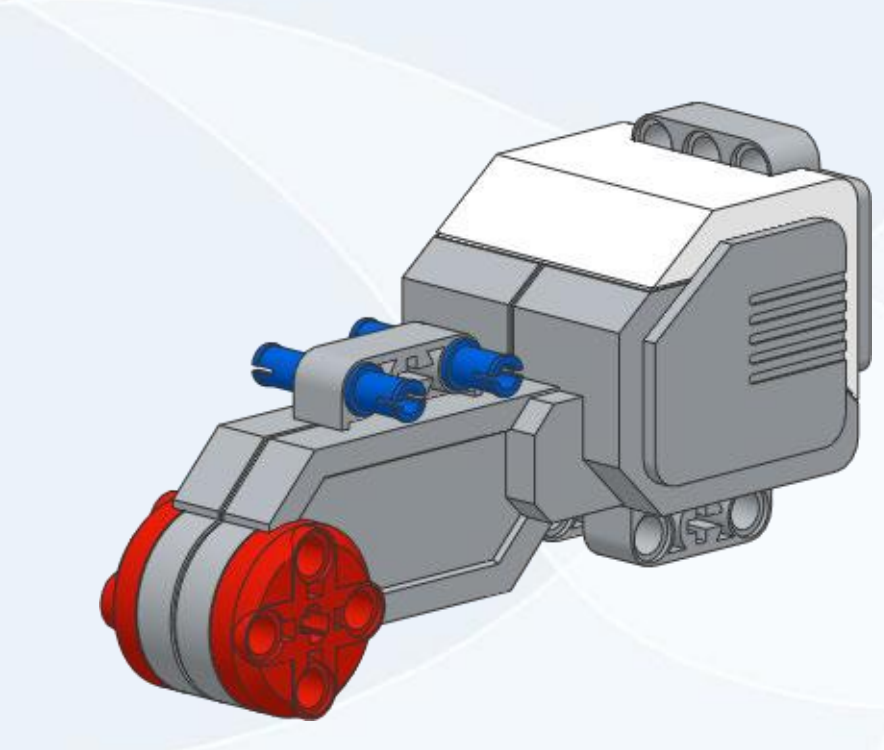

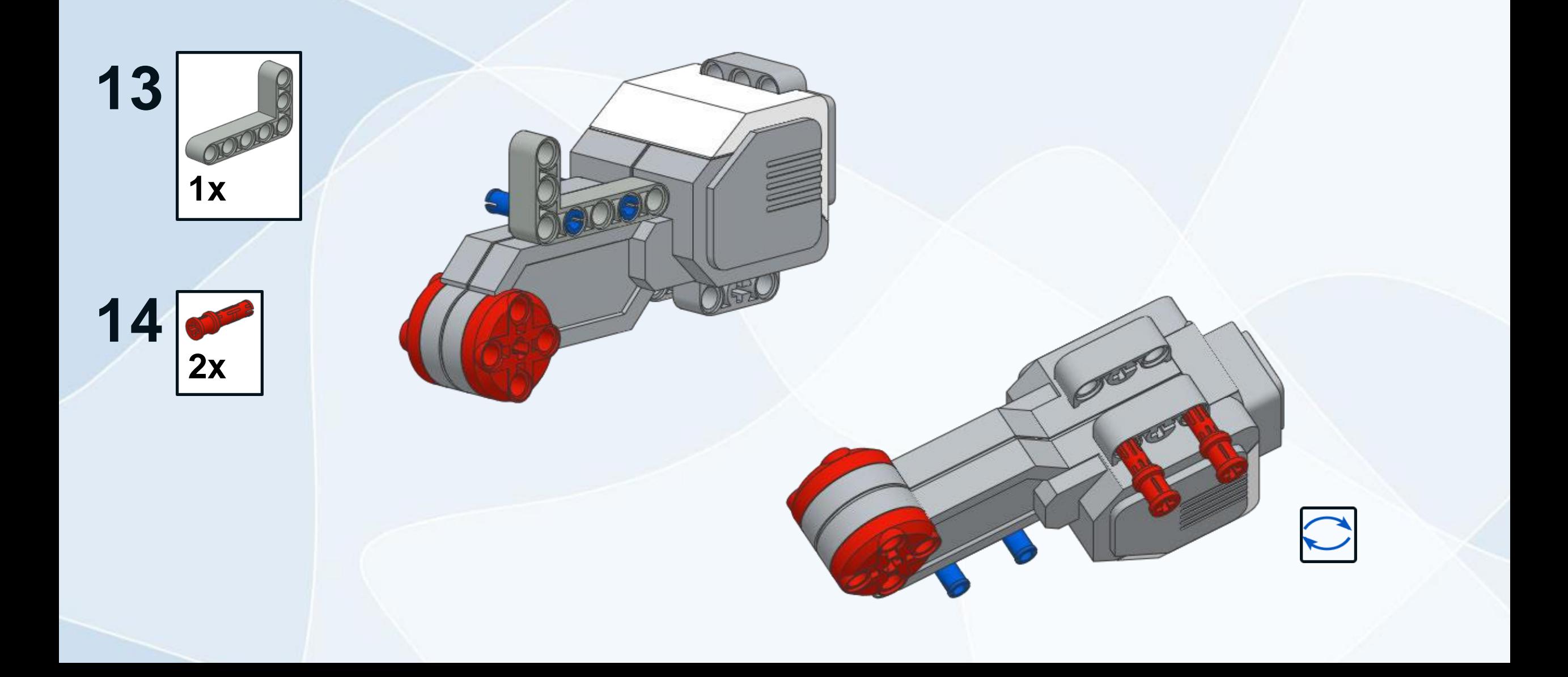

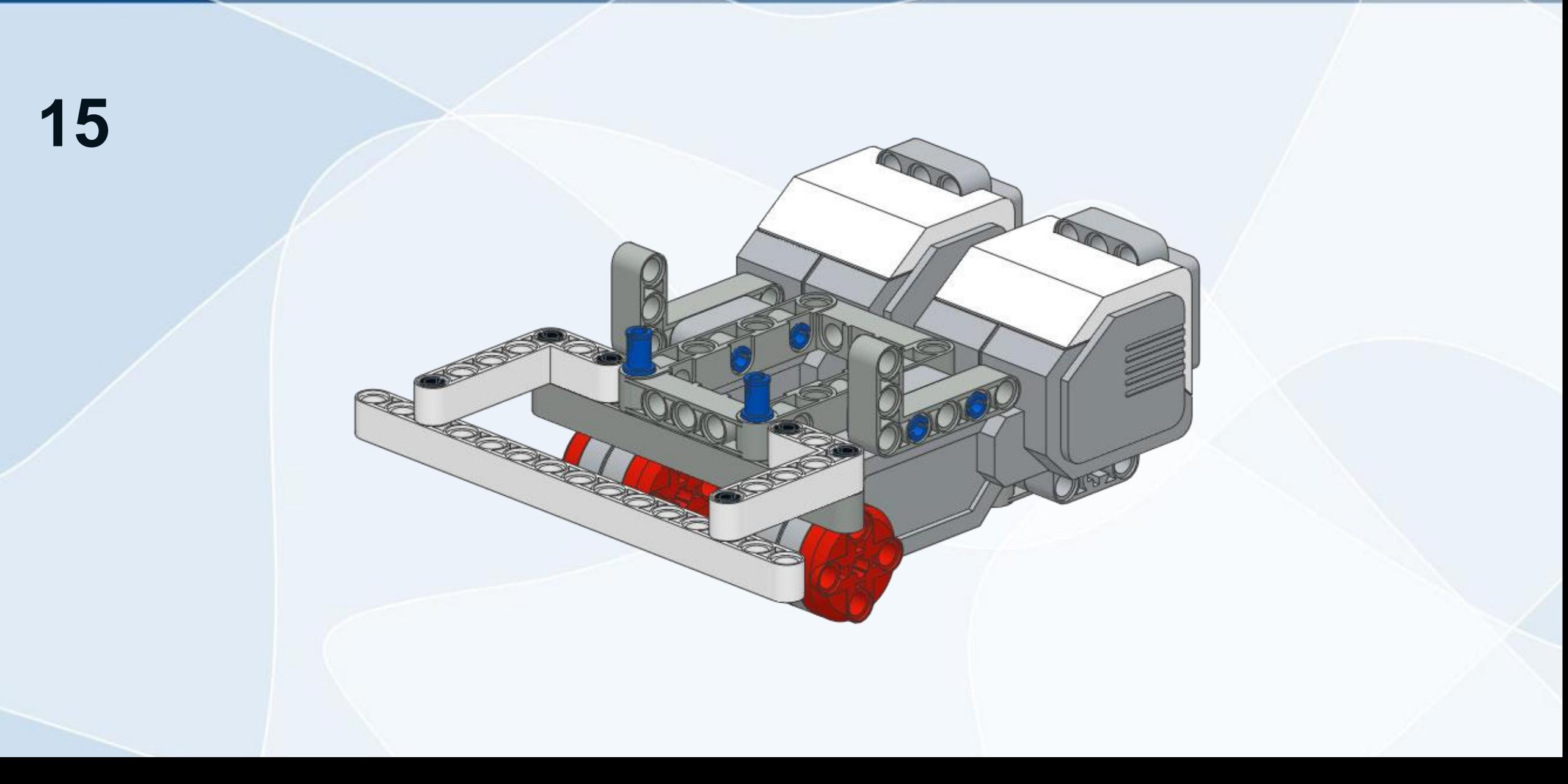

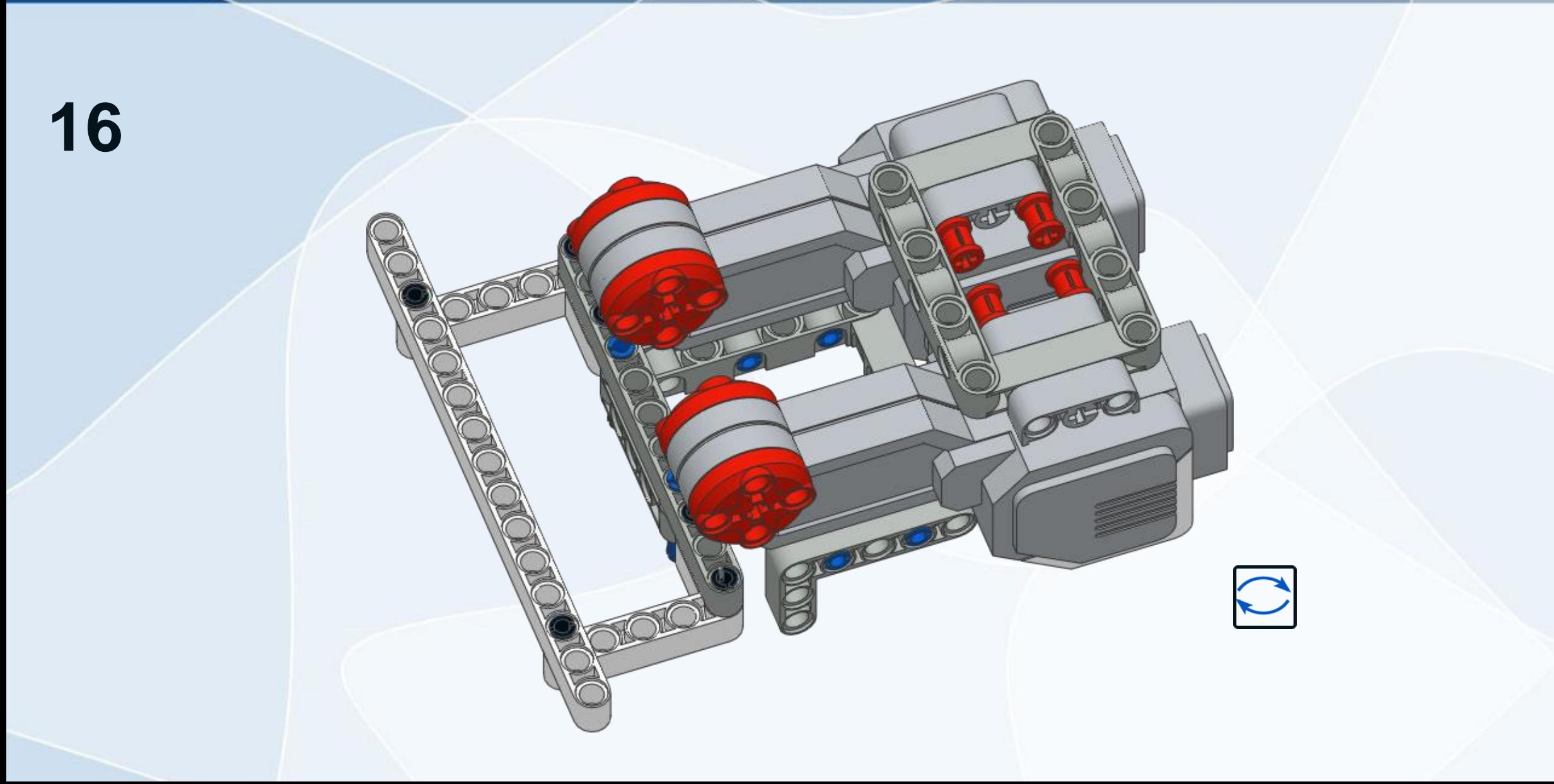

 $\mathbf{1}$ 

18

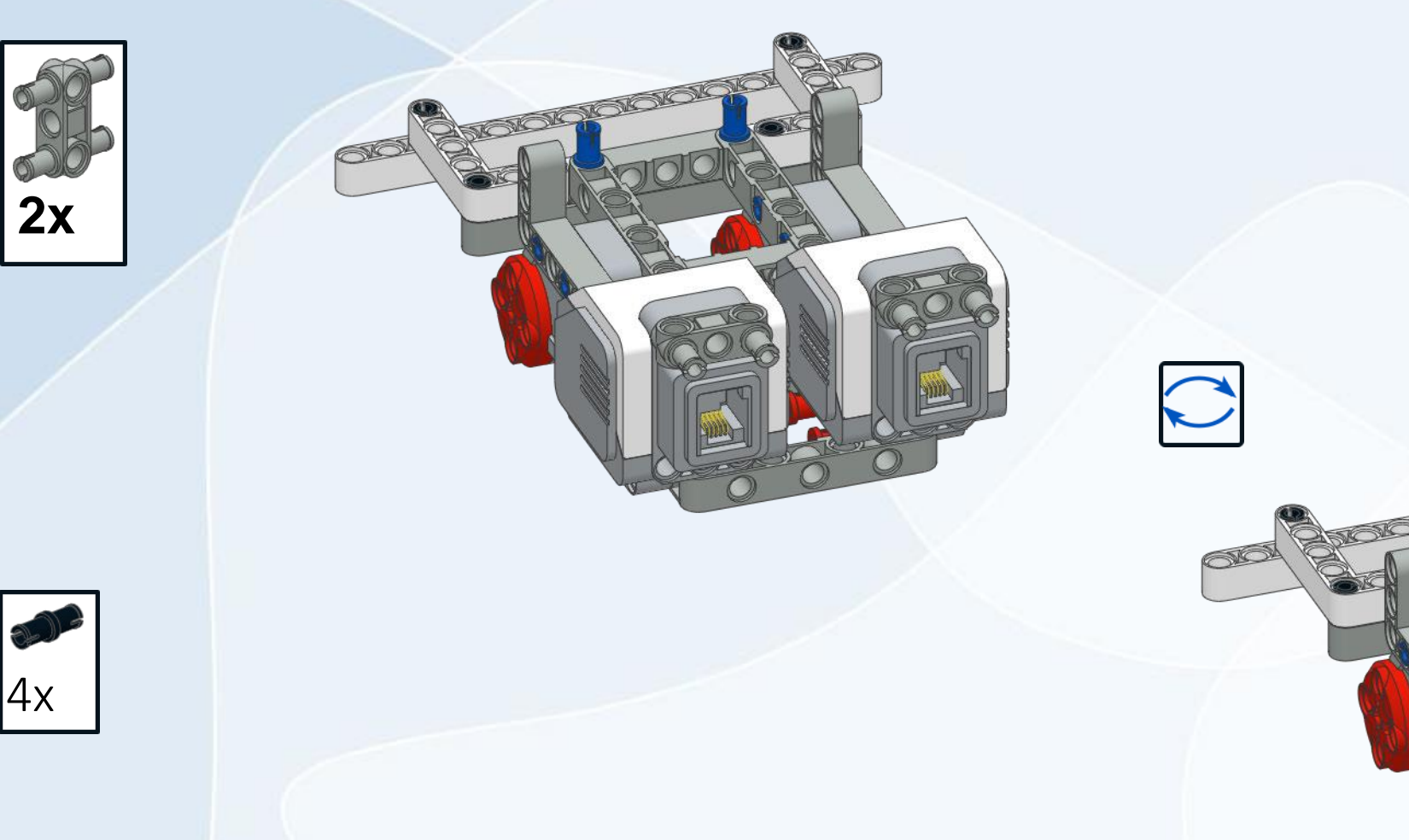

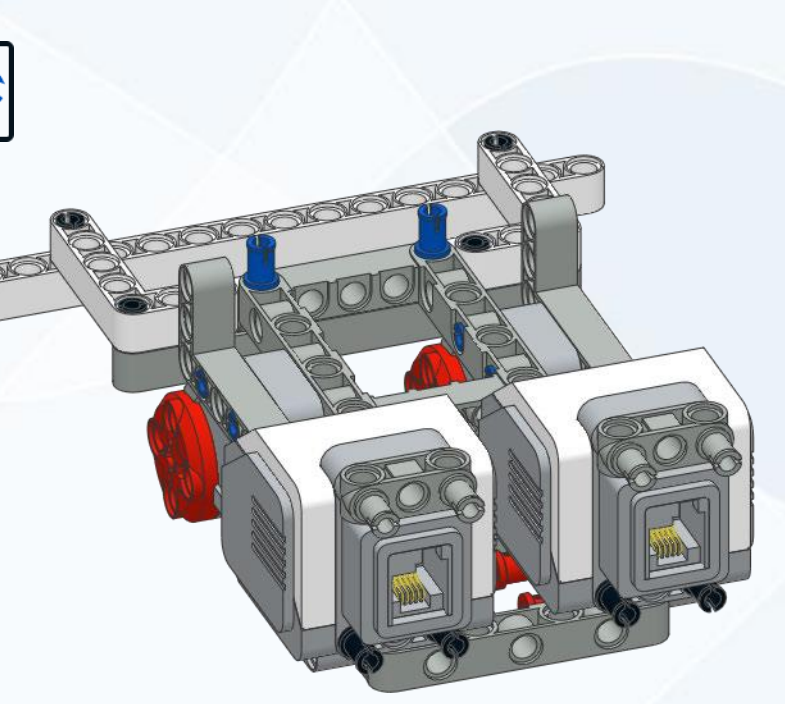

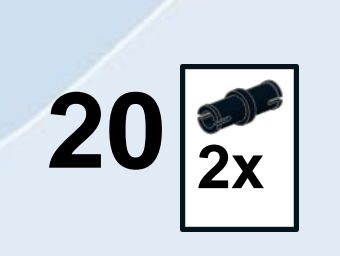

**19**

**2x**

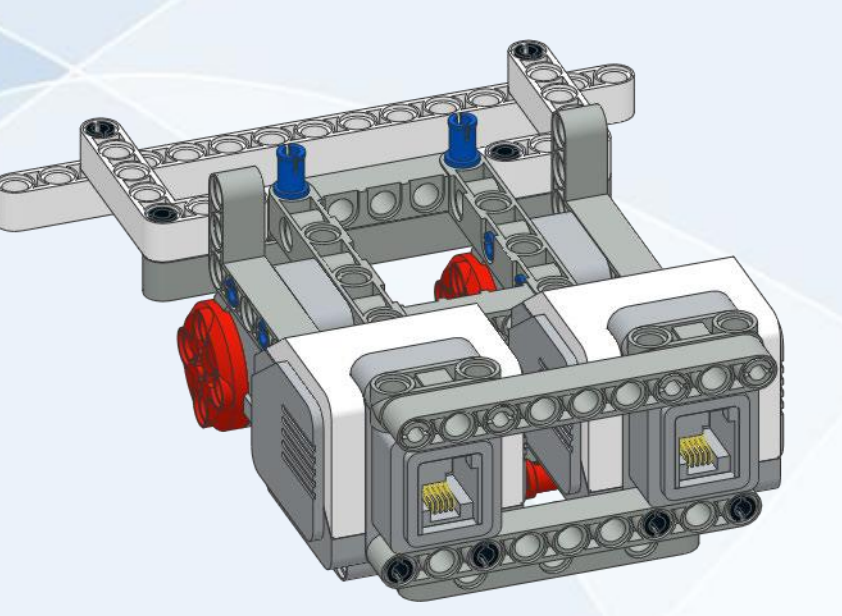

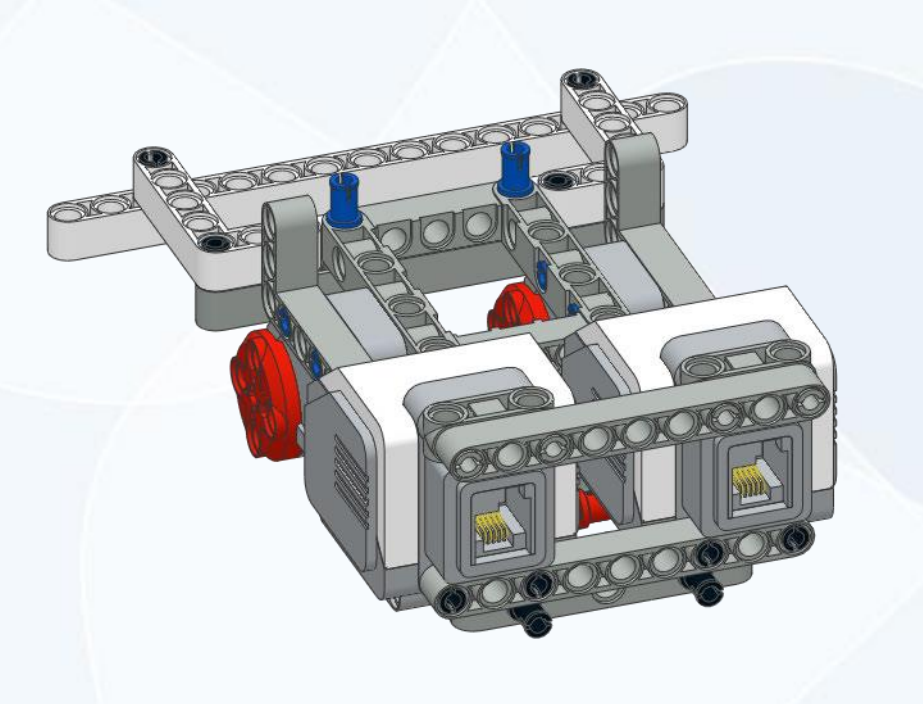

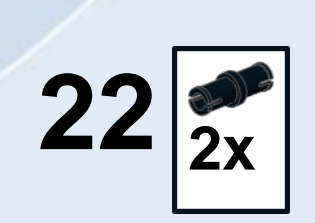

 $21$ 

 $1x$ 

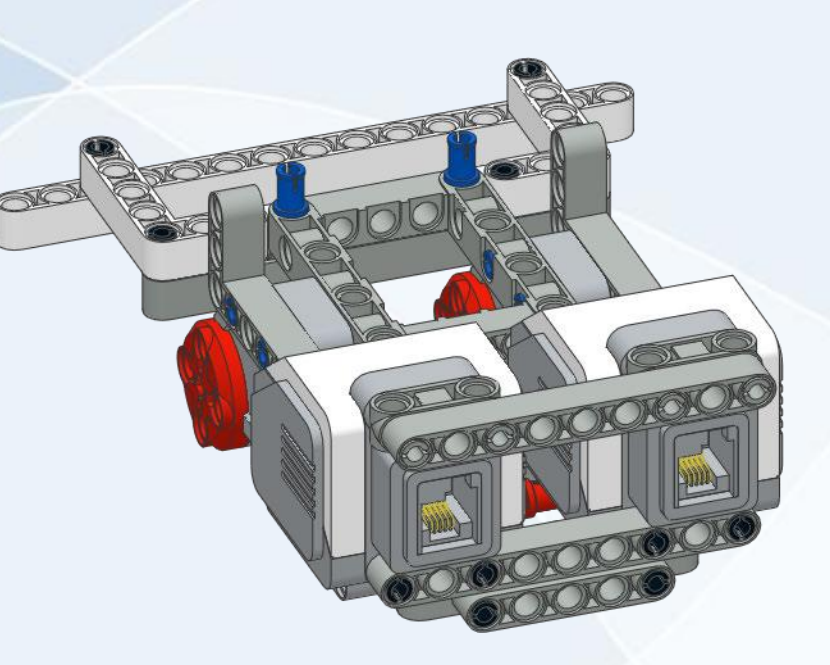

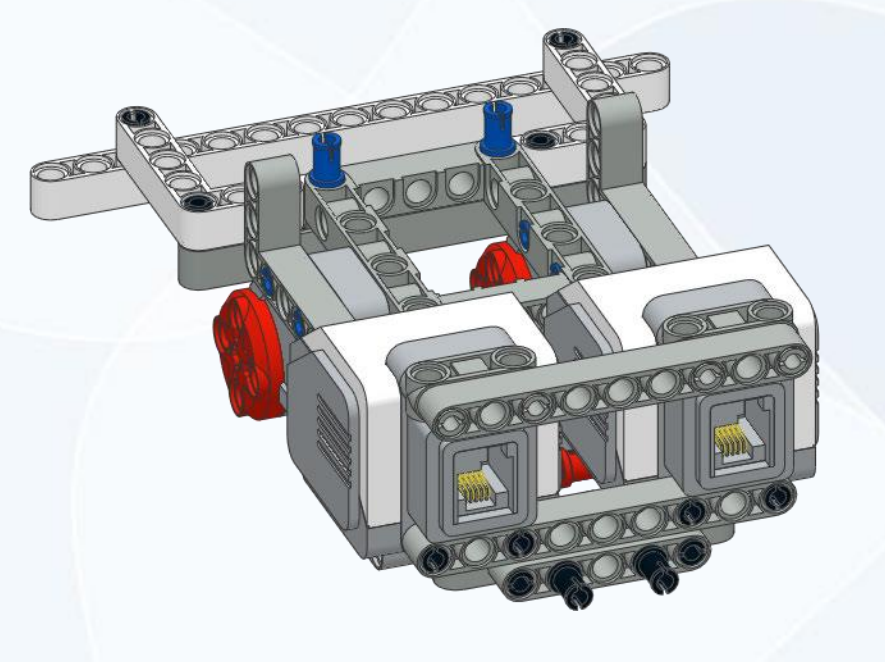

BEER

SO

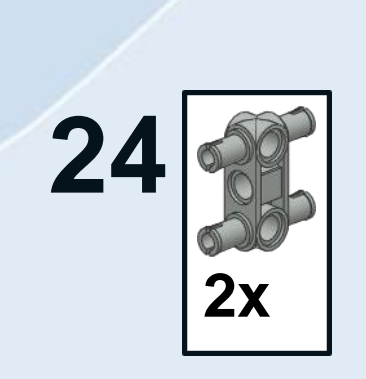

 $1x$ 

23

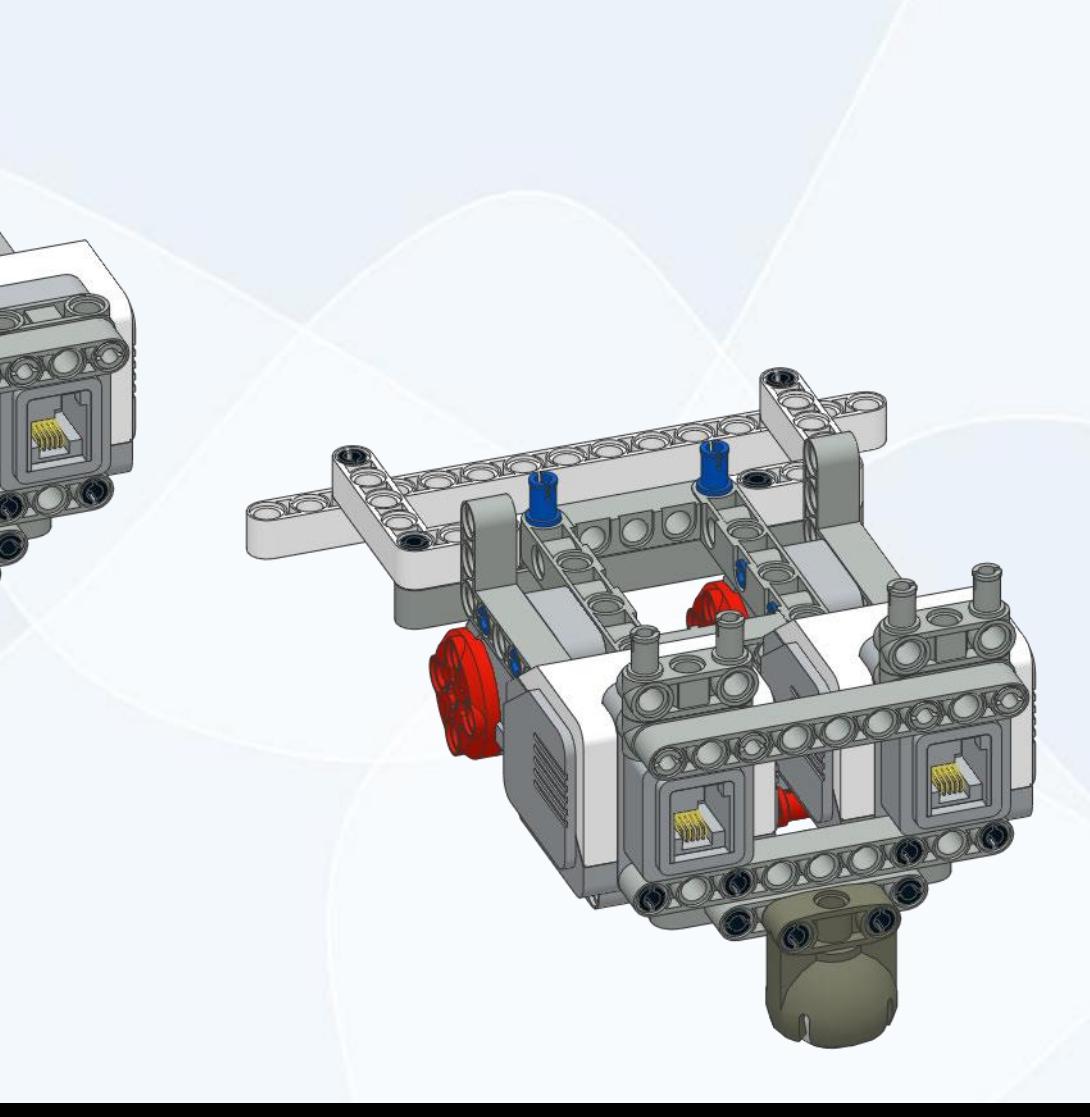

œ

**SIGNOR** 

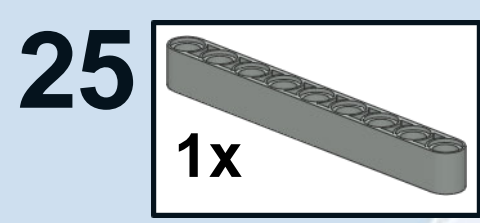

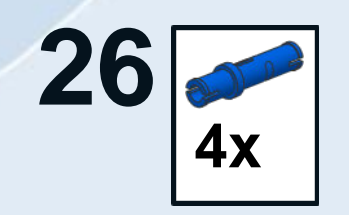

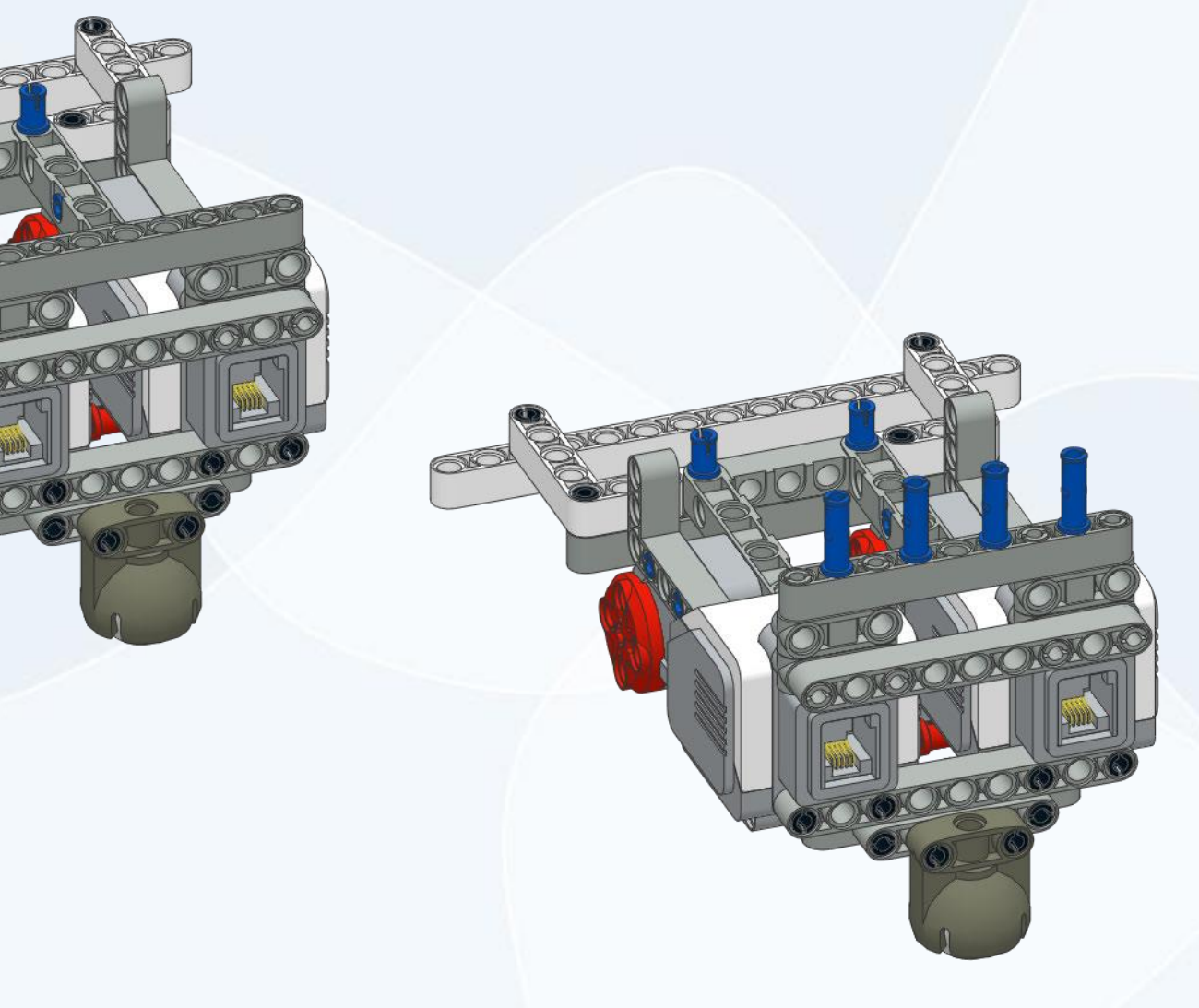

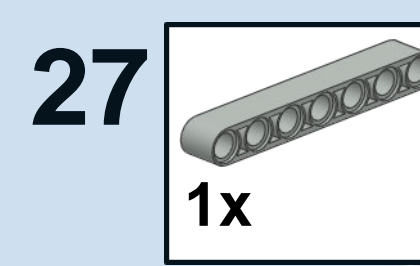

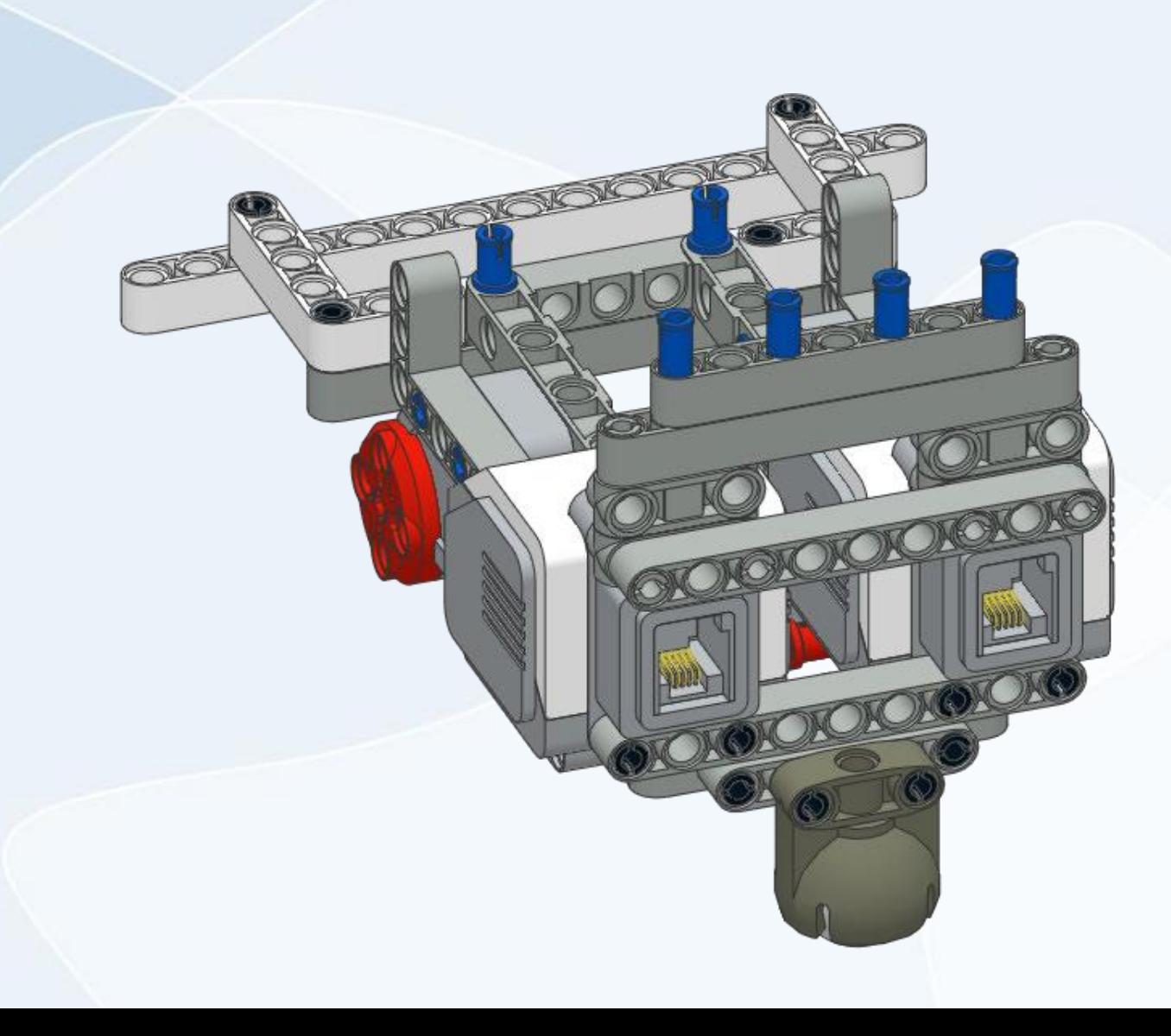

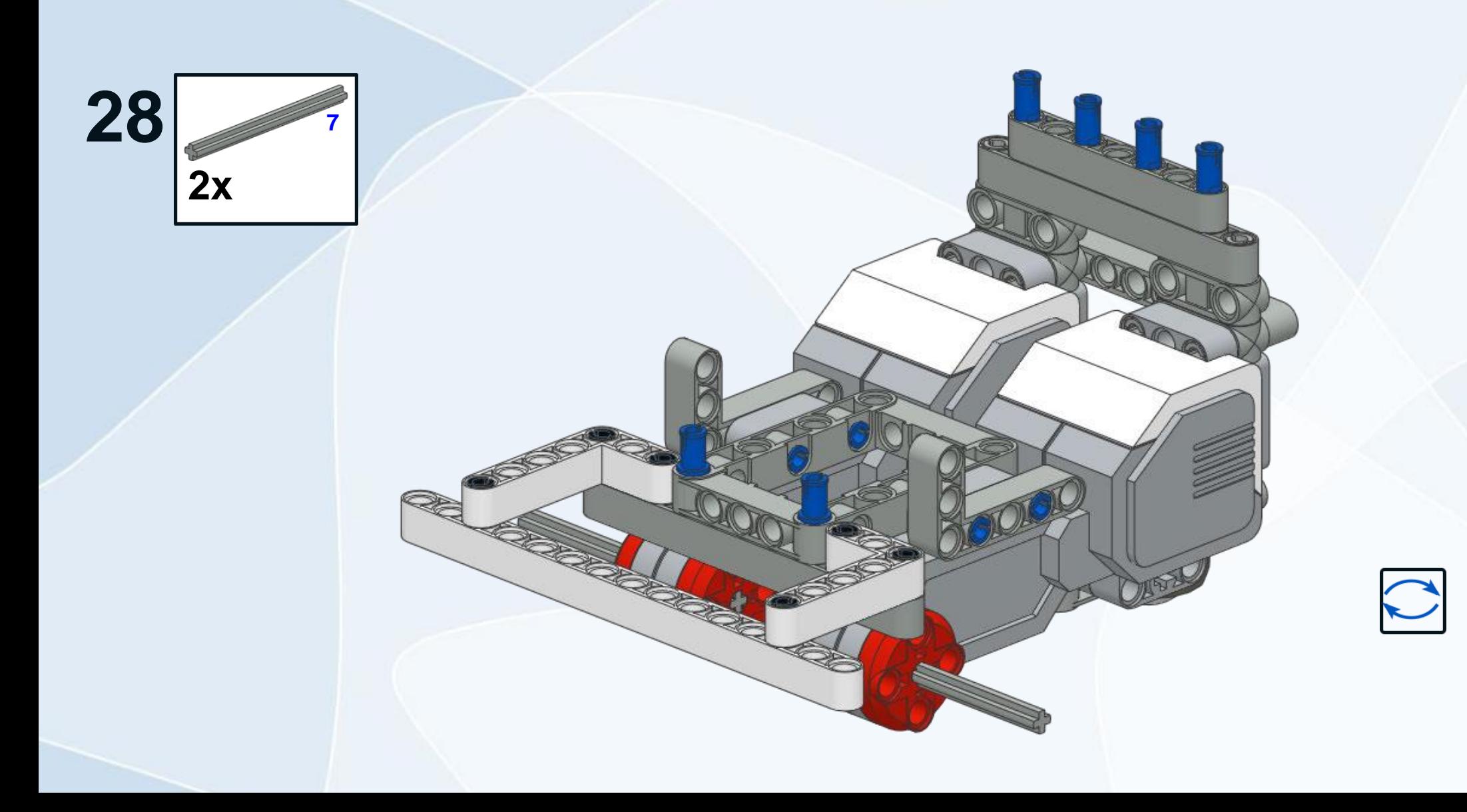

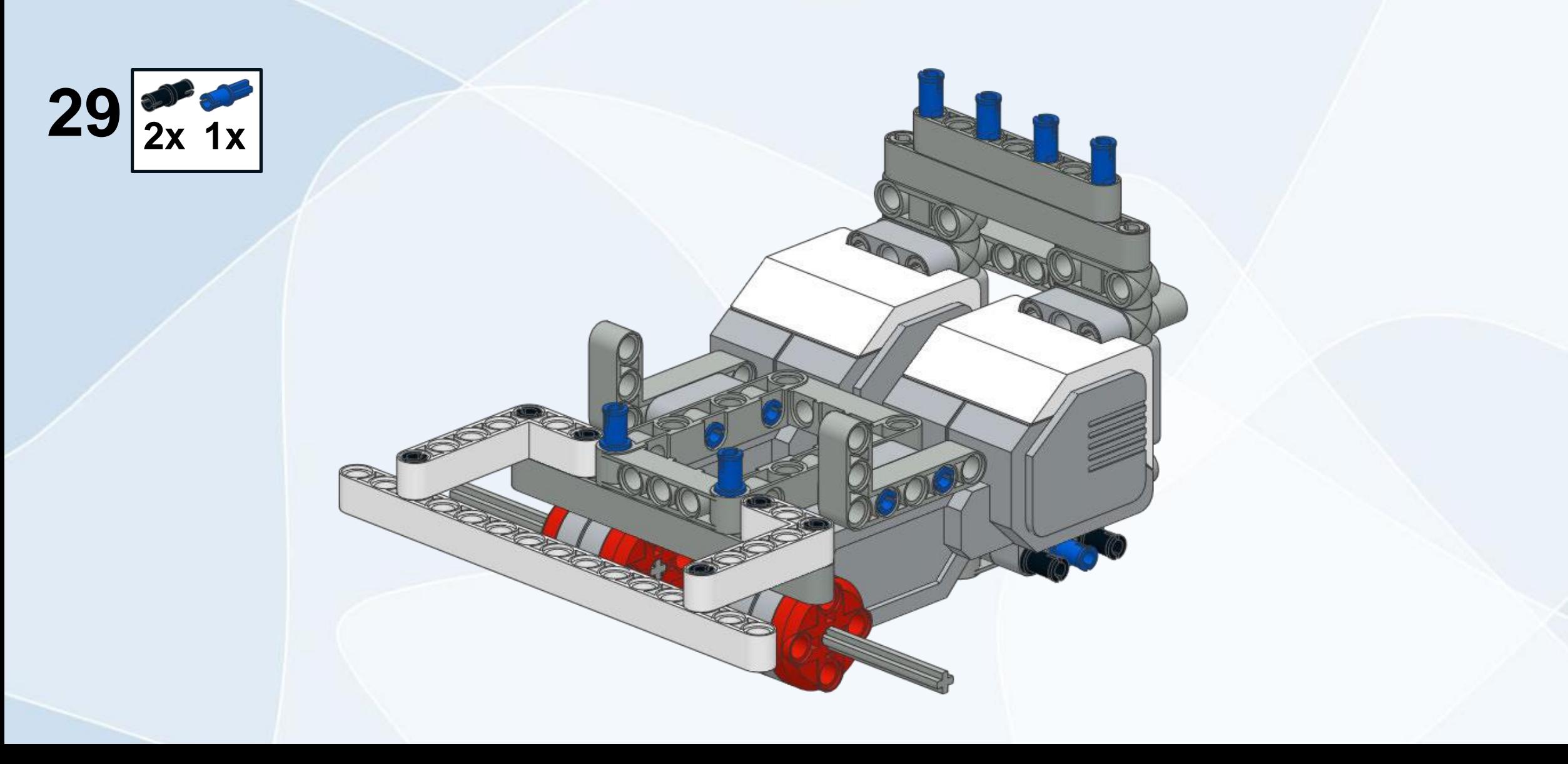

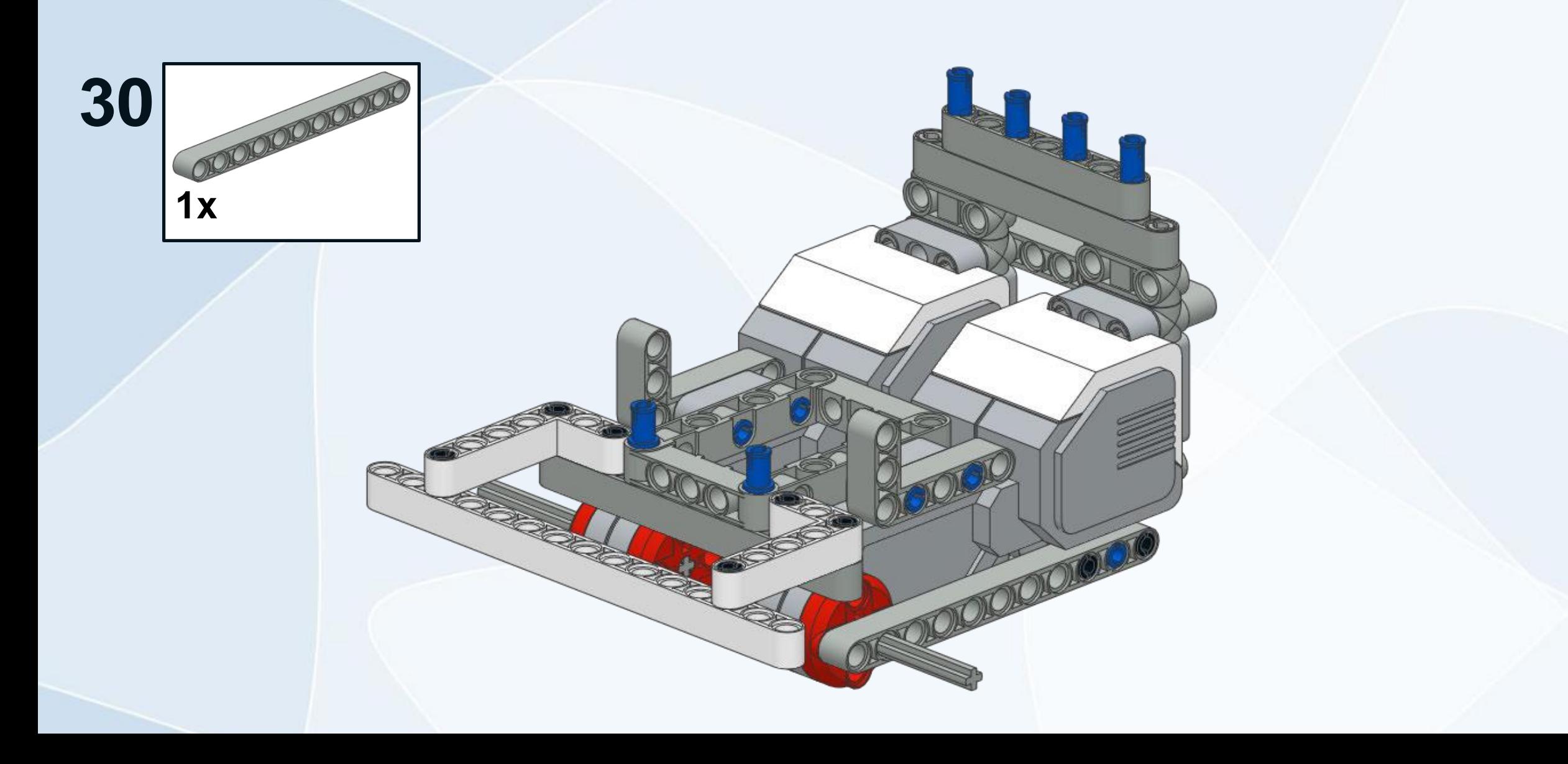

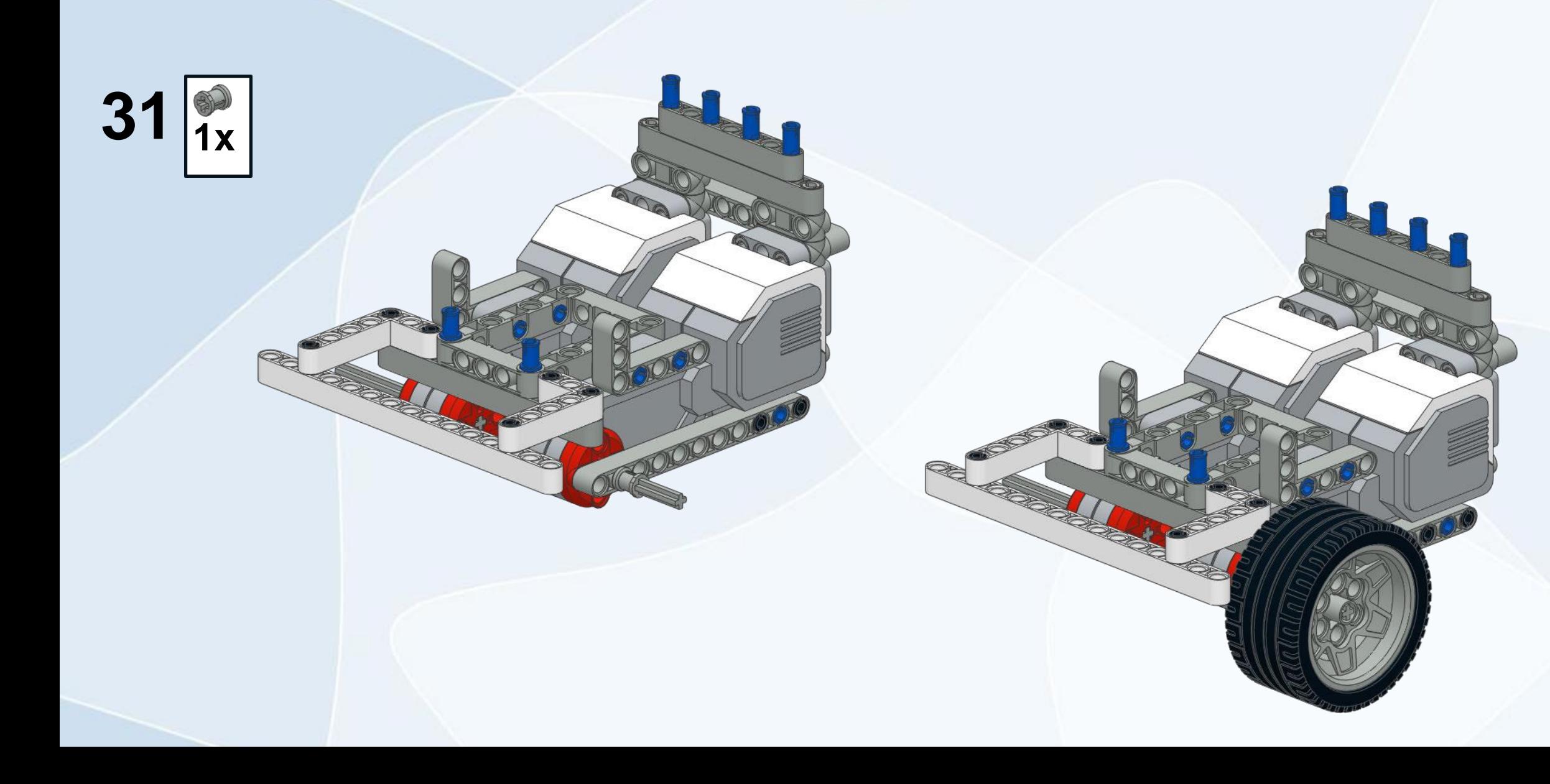

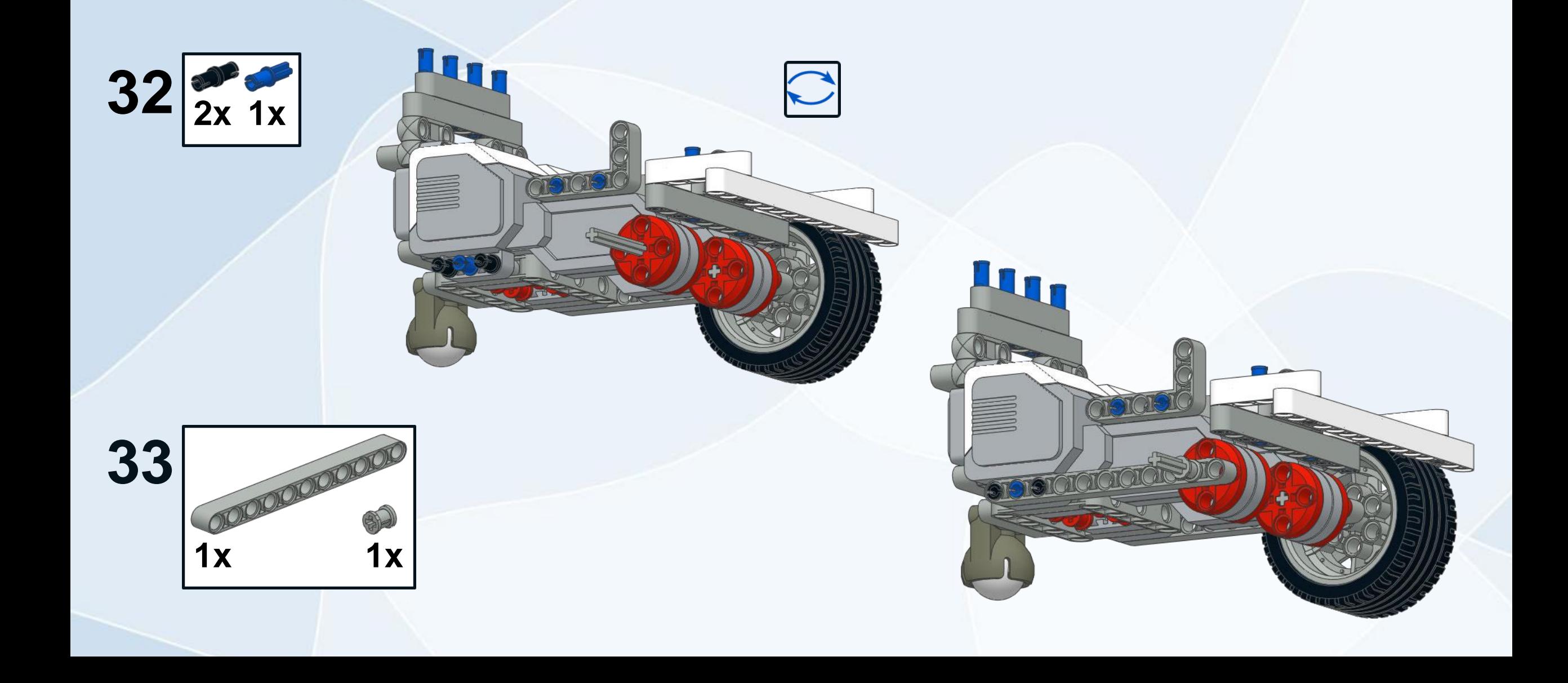

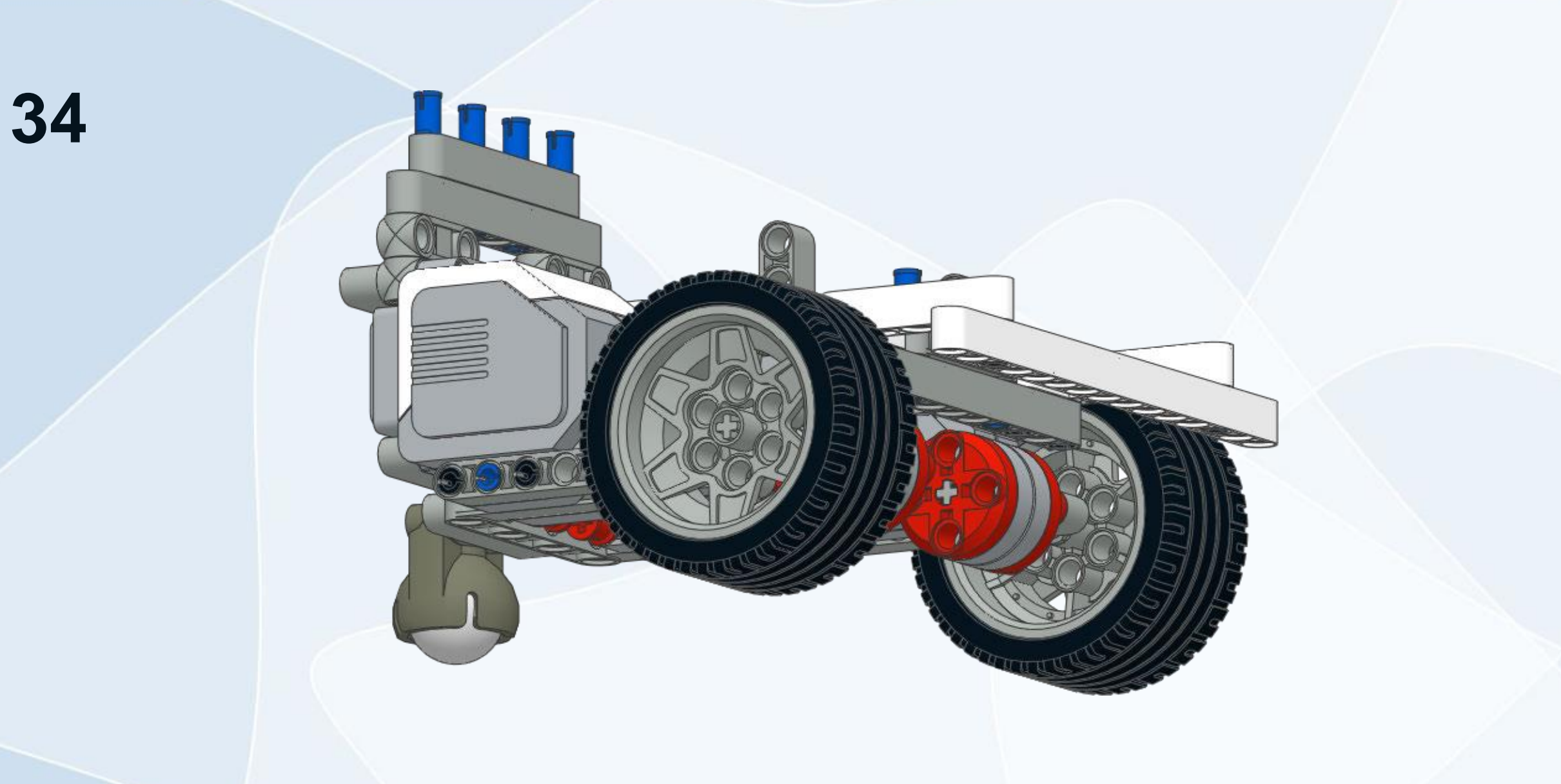

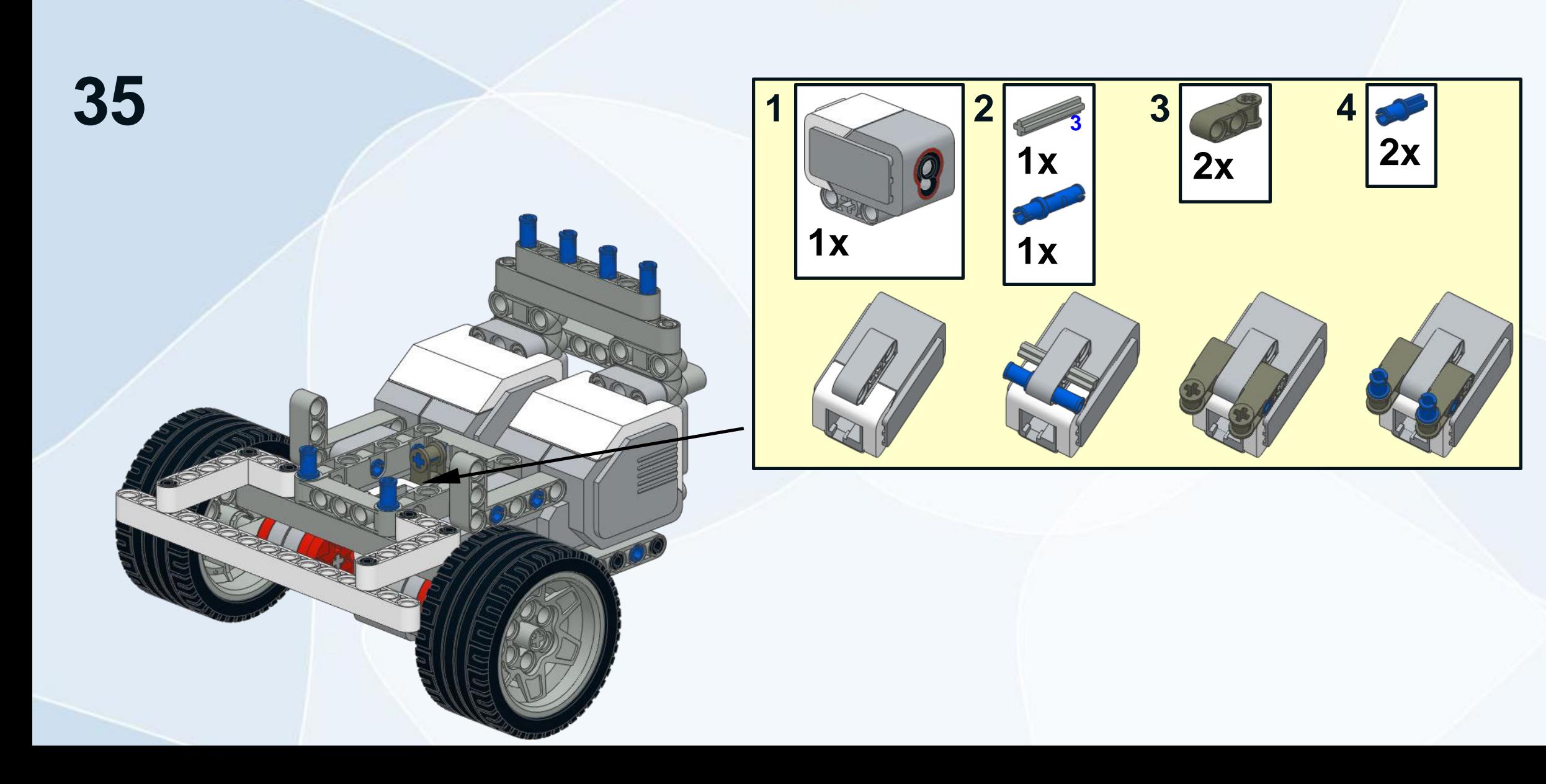

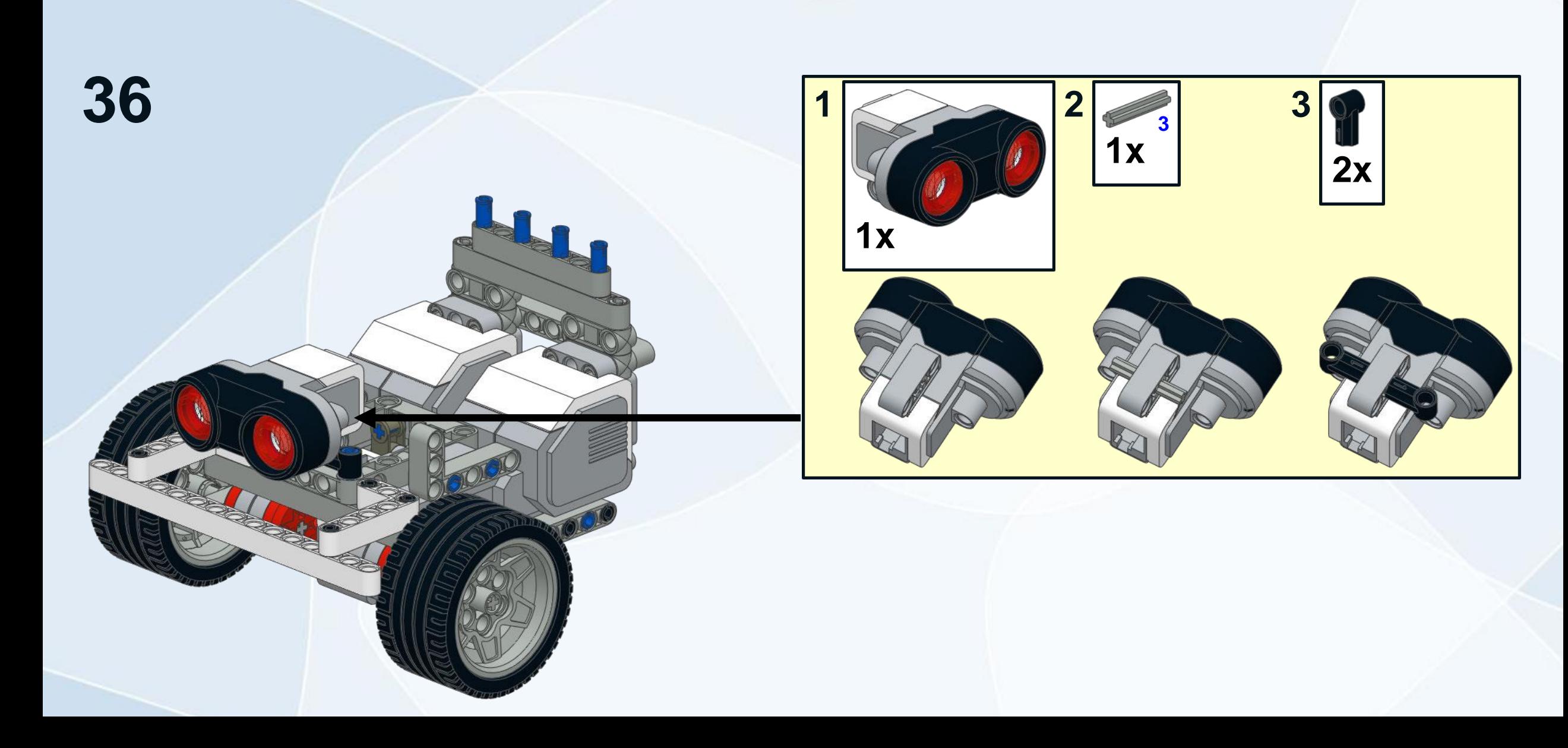

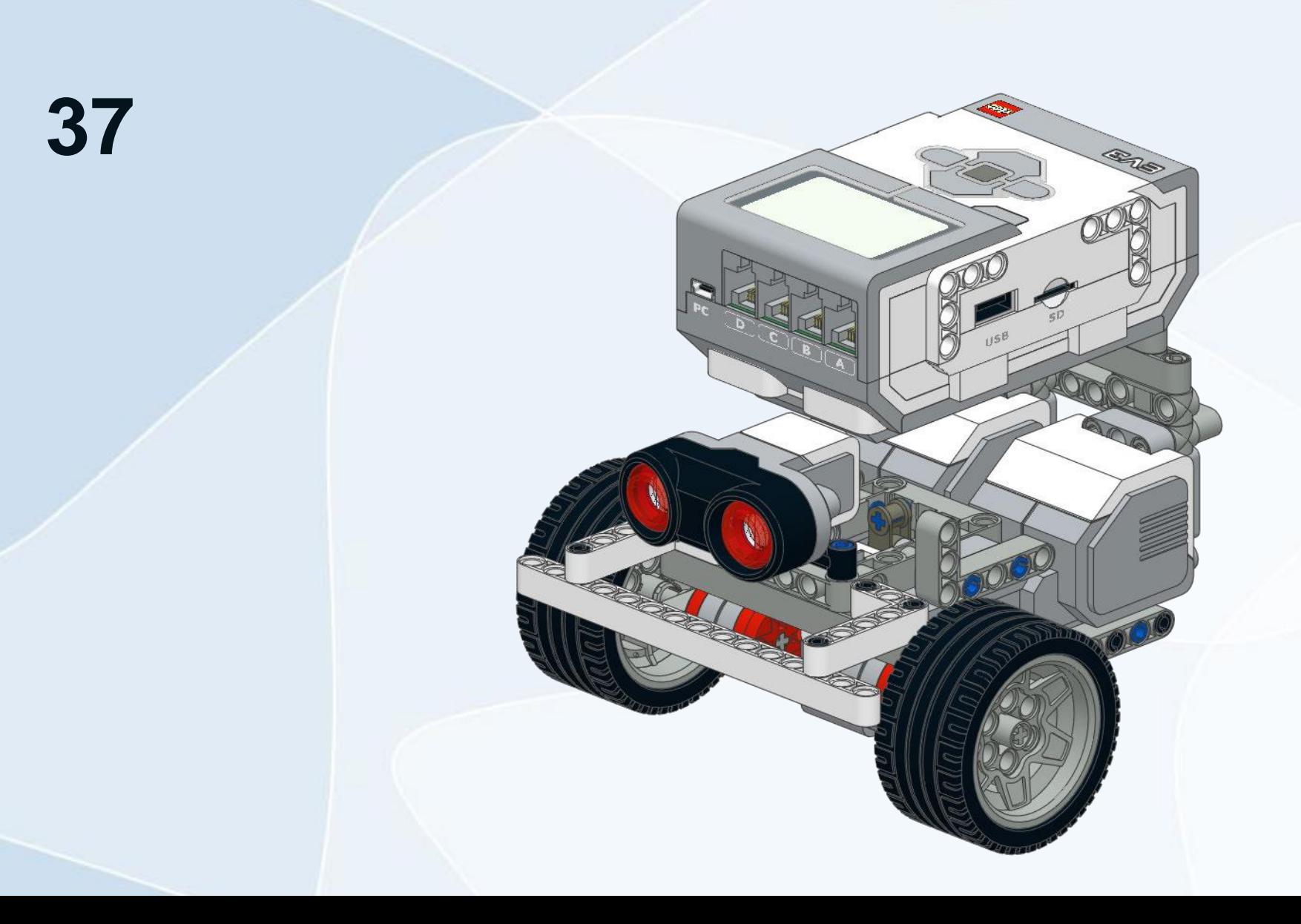

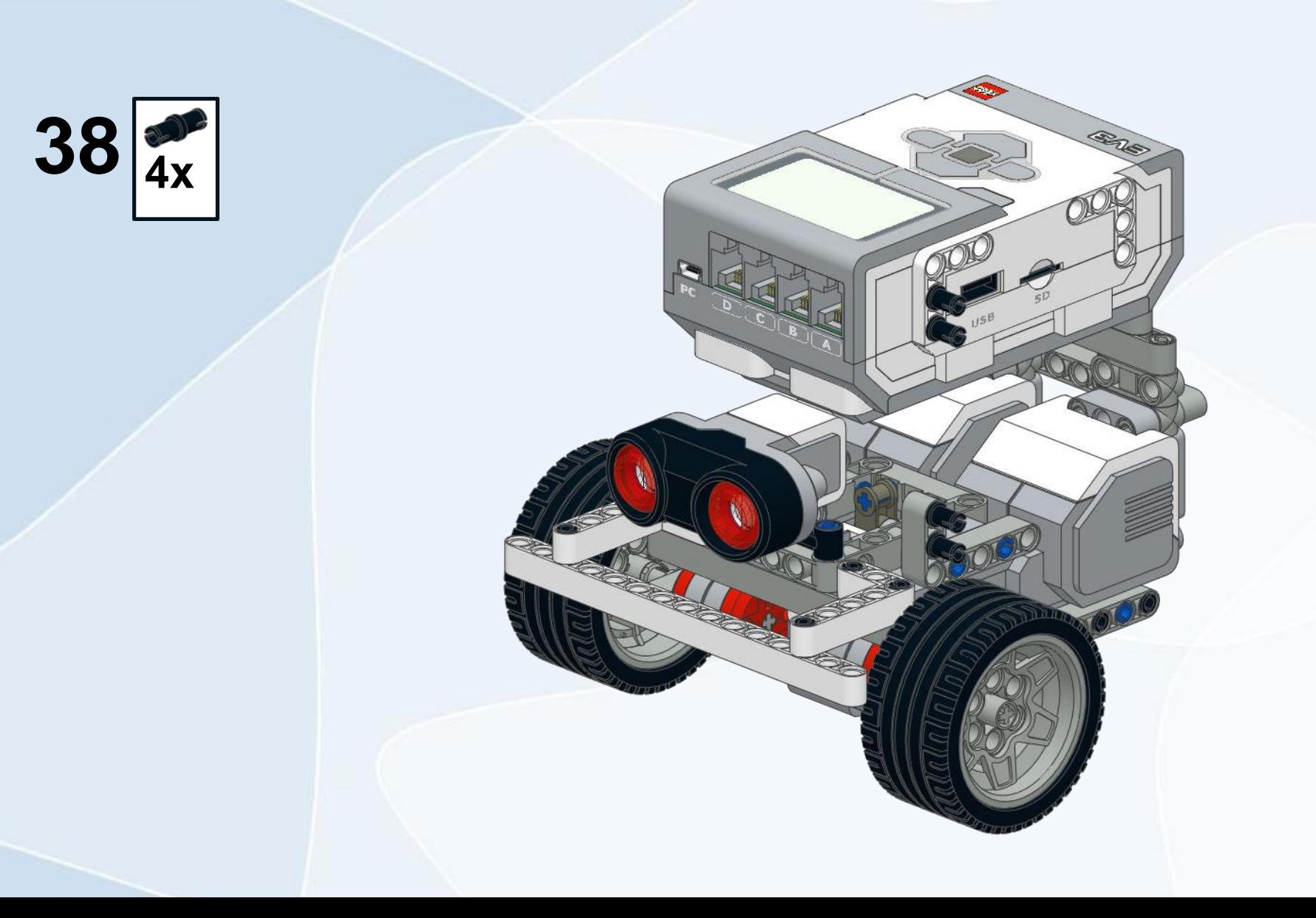

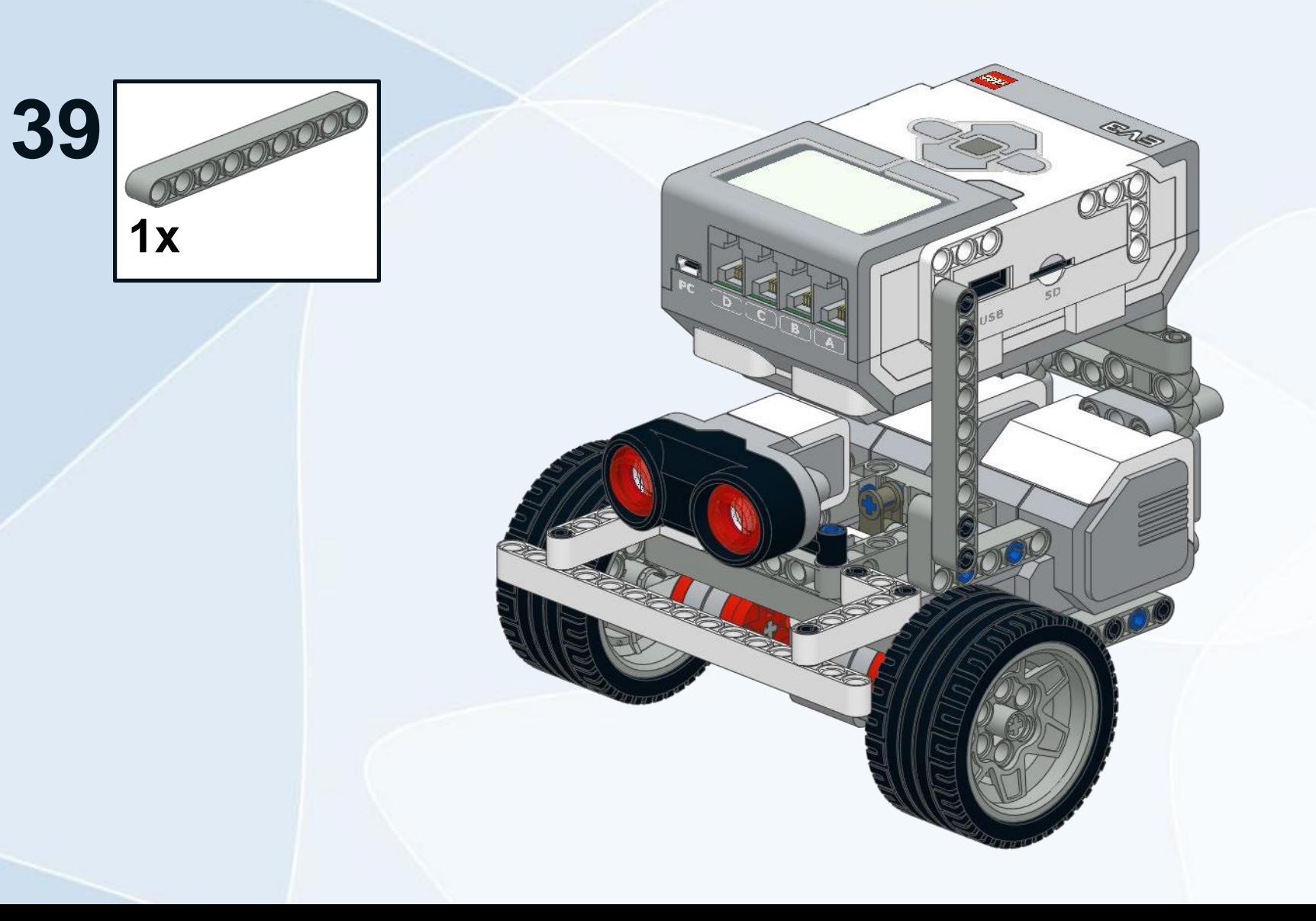

 $40\frac{1}{4x}$ 

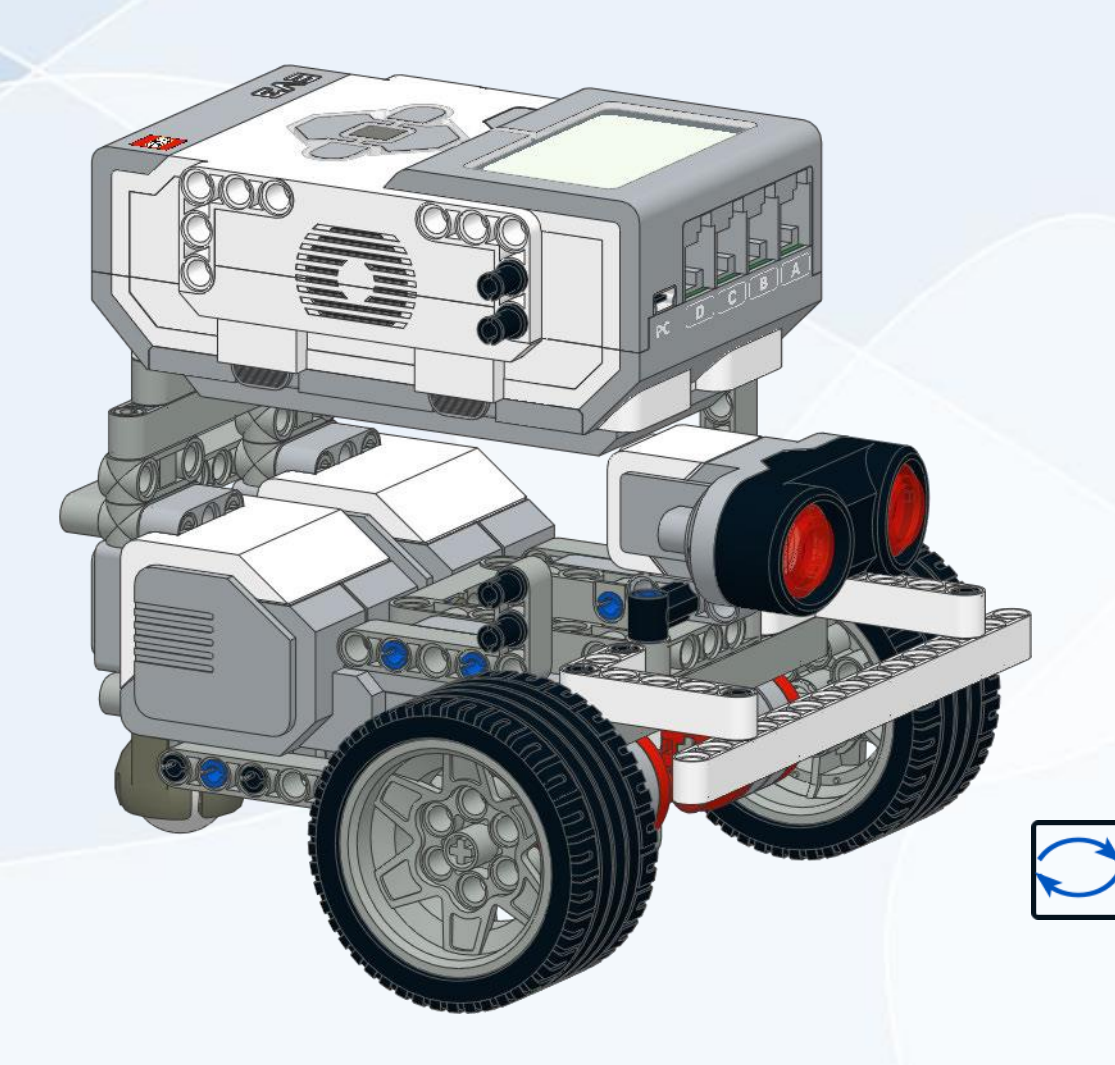

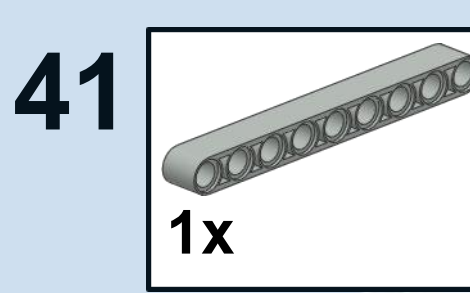

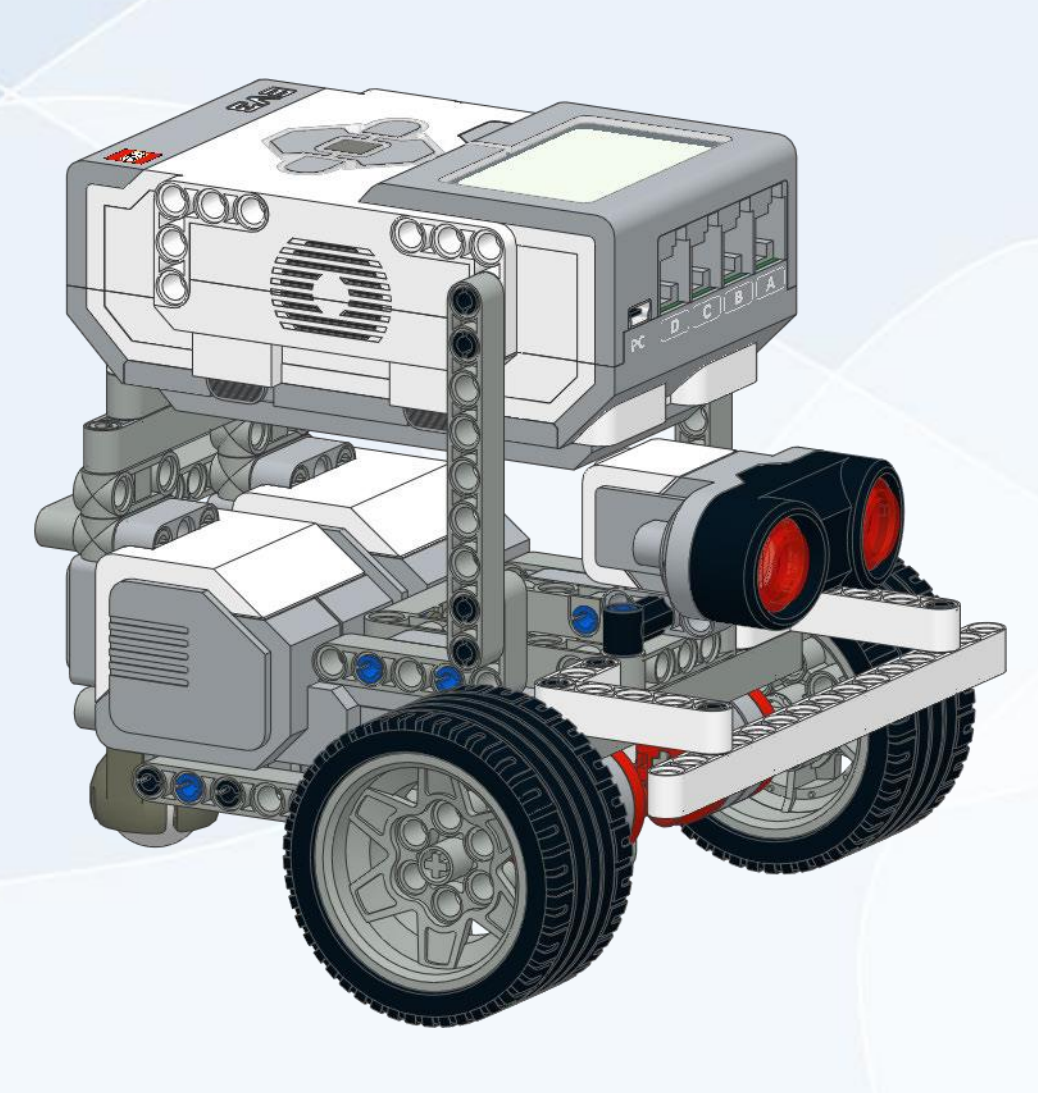

Подключаем моторы в порты B и C.

Датчик расстояния в порт 2.

Датчик цвета в порт 3

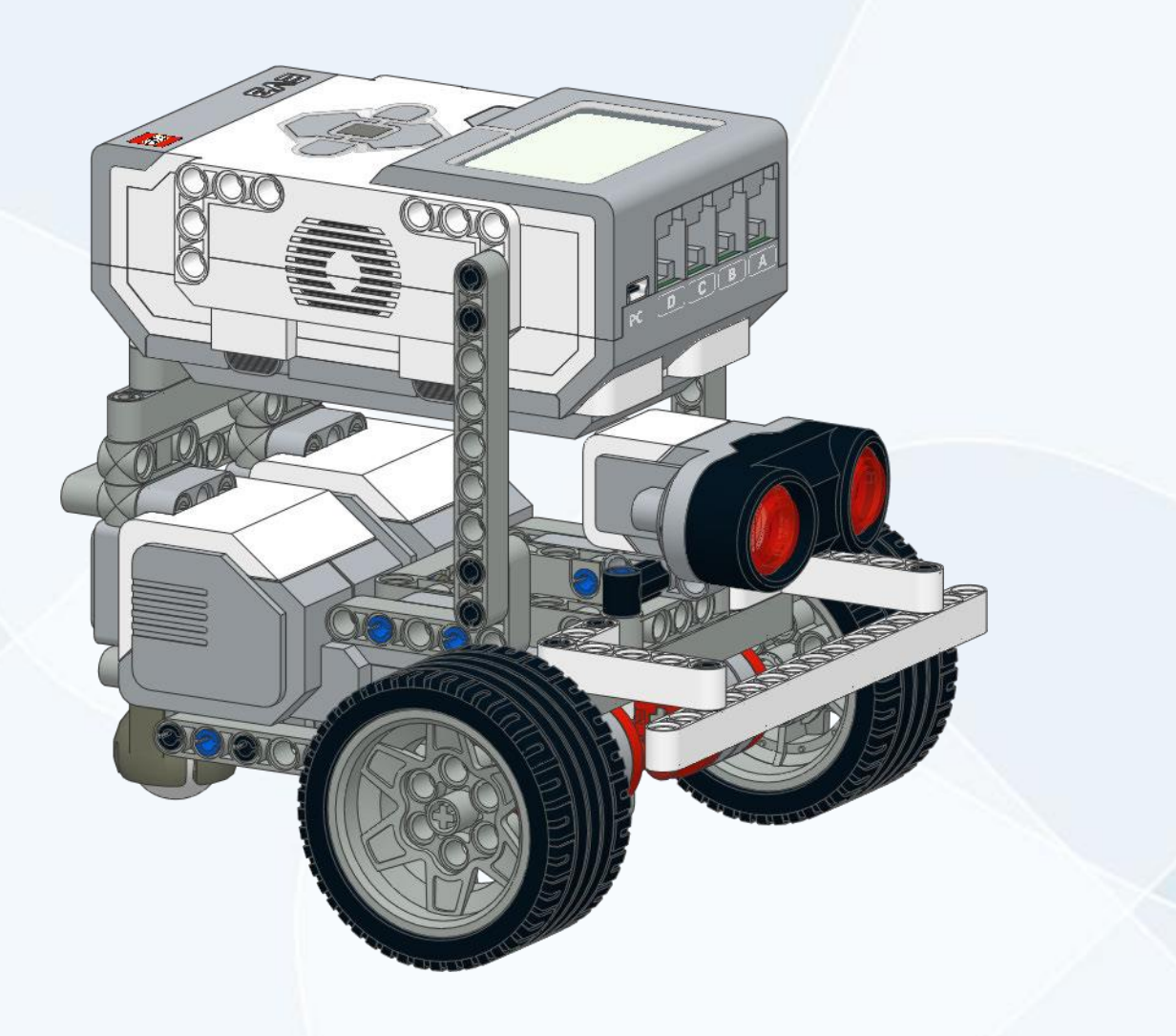

Чтобы при выталкивании кегля не падала, усовершенствуем конструкцию и добавим "клешни".

Теперь кегля надежно держится и не падает при транспортировке!

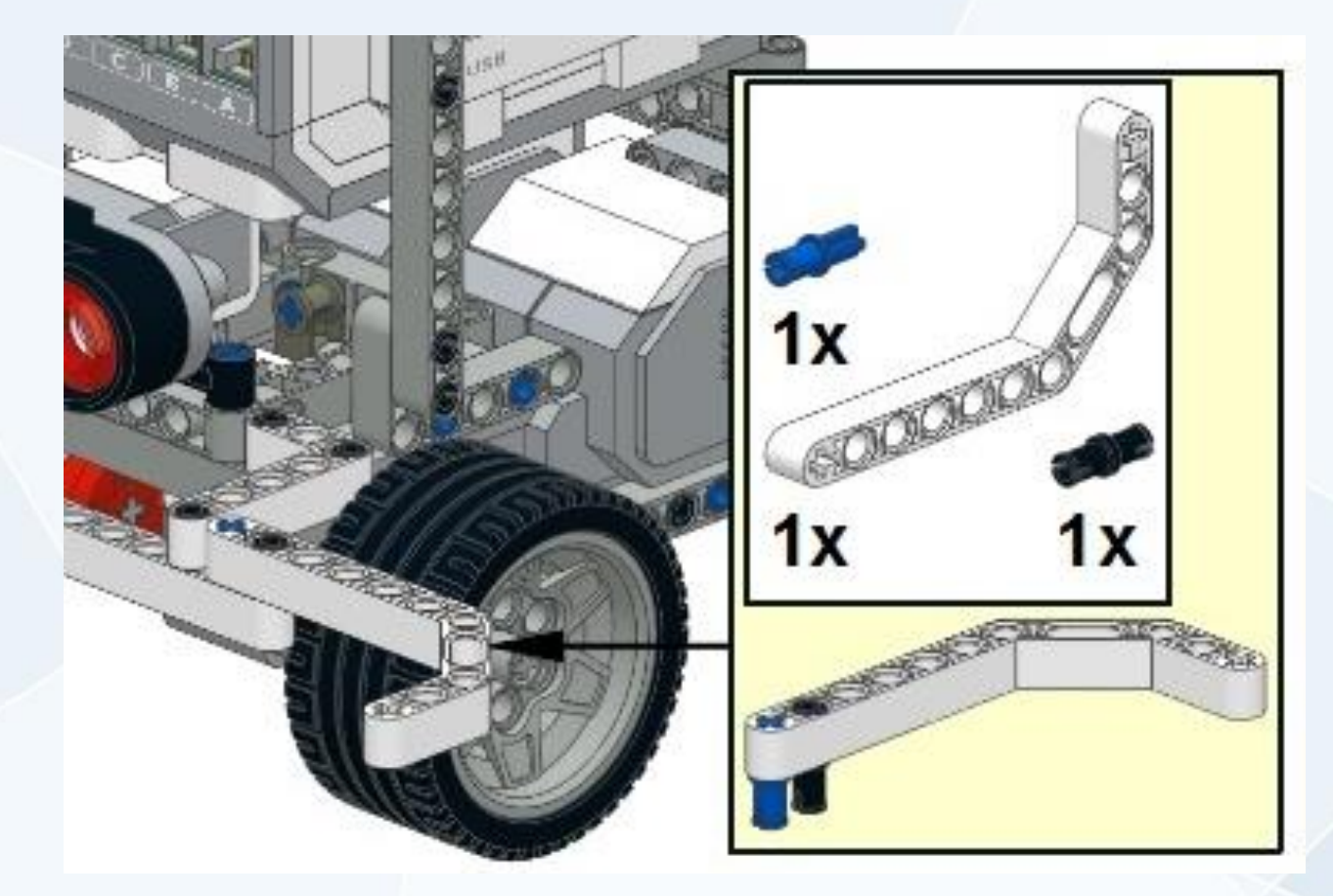

# Алгоритм

Изучим алгоритм работы нашего робота!

Представим, что нам нужно вытолкнуть всего одну кеглю.

Судья поставил робота таким образом, что он смотрит не на кеглю.

Итак, с чего начнем нашу программу?

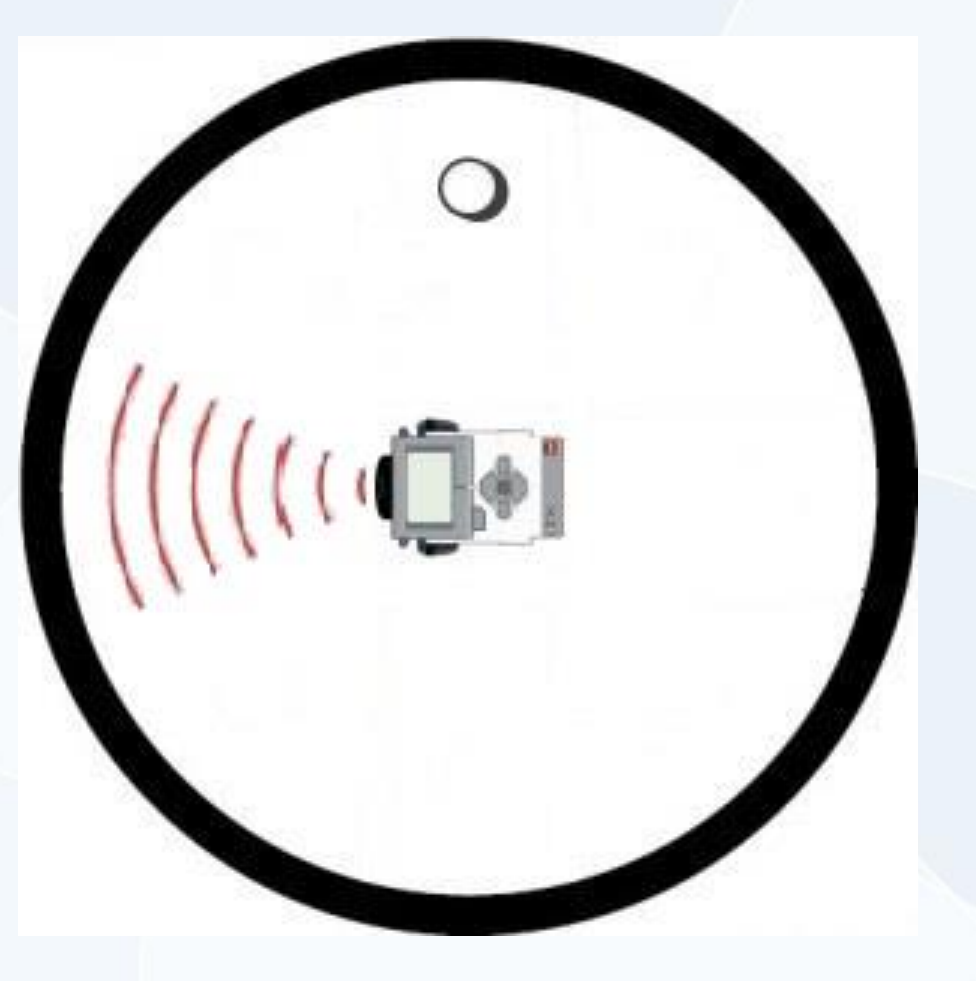

Правильно, первым делом робот должен начать вращаться.

Причем он будет вращаться до тех пор, пока не увидит кеглю.

Что будем делать дальше?

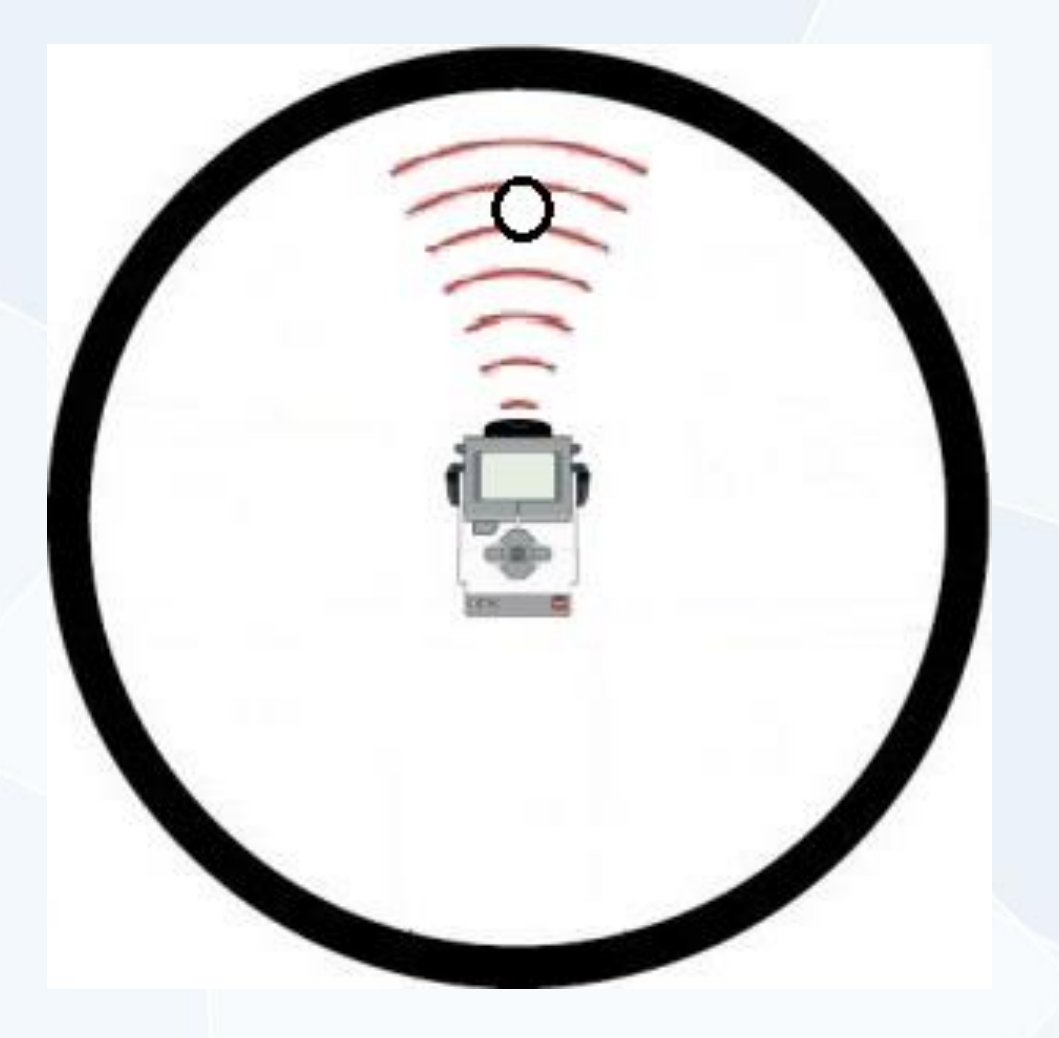

Далее робот должен вытолкнуть кеглю за пределы круга.

Но как наш робот поймет, ушла кегля за границы круга или нет?

Для этого у нас есть датчик цвета. Он и будет определять, достиг робот черной границы или нет.

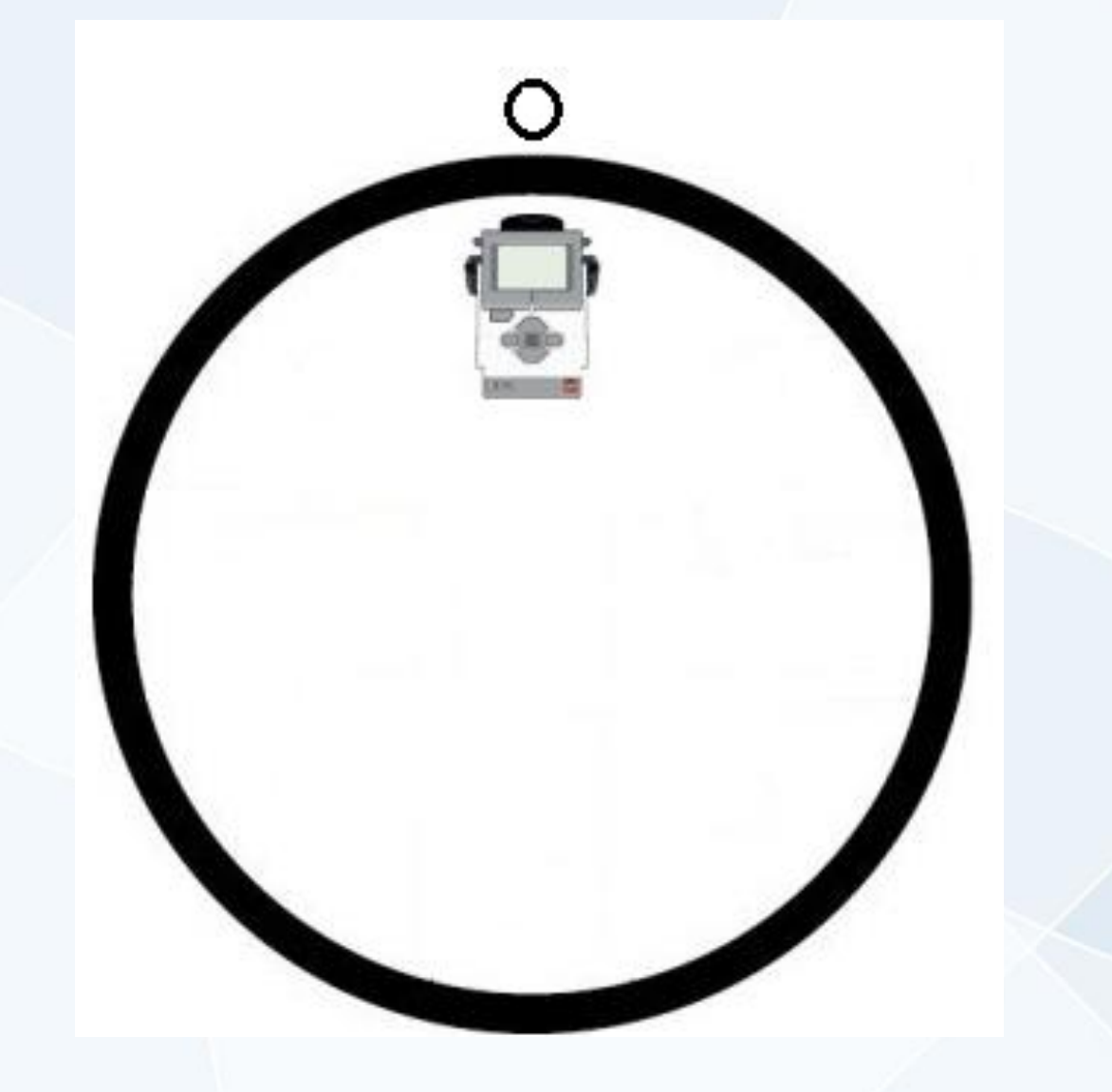

Как только робот вытолкал кеглю, он должен вернуться на свое место в центр круга.

А что делать роботу в том случае, если кегля на поле не одна, а несколько?

> Правильно, повторить этот алгоритм несколько раз!

Итак, давайте закрепим:

- 1. Робот вращается вокруг своей оси до тех пор, пока не увидит перед собой кеглю.
- 2. Выталкивает кеглю за пределы круга (определяет границу с помощью датчика цвета).
- 3. Возвращается в центр круга.
- 4. Если кегля не одна, повторяет алгоритм несколько раз.

Для начала научим робота обнаруживать кеглю и останавливаться точно напротив нее.

Для этого нужно выяснить, на каком расстоянии от робота находится кегля. Подключим EV3 к компьютеру и выставим его в центр круга точно напротив кегли.

Достаточно проверить это только на одном роботе, у остальных расстояние будет совпадать.

#### Создадим новый проект.

На "Странице аппаратных средств", находящейся в правом нижнем углу среды программирования, выберем вкладку "Представление порта".

Ультразвуковой датчик показывает значение 26,3. Это расстояние до кегли в сантиметрах, и оно может немного отличаться. Это зависит от радиуса нашего поля.

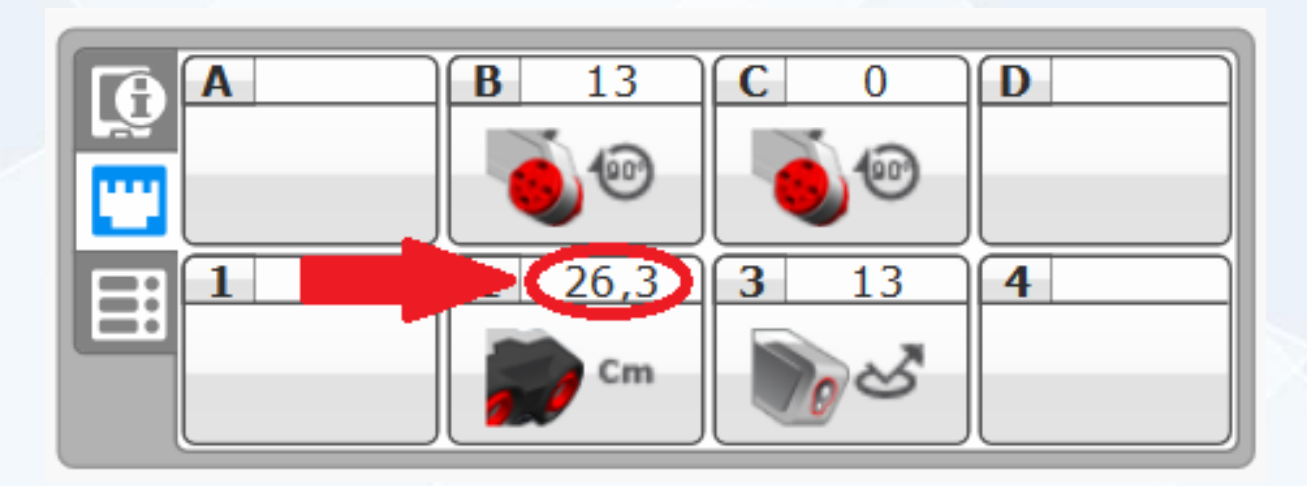

Теперь, когда мы знаем расстояние до кегли, можно научить робота останавливаться точно напротив нее. Нужно задать вращение робота вокруг своей оси.

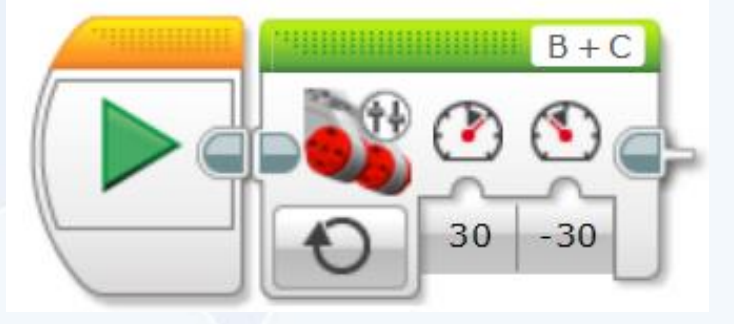

Когда датчик расстояния увидит кеглю, нужно остановиться. Для этого используем блок ожидания с параметром "датчик расстояния", а пороговое значение укажем немного больше, чем расстояние от кегли до робота. К примеру, 35.

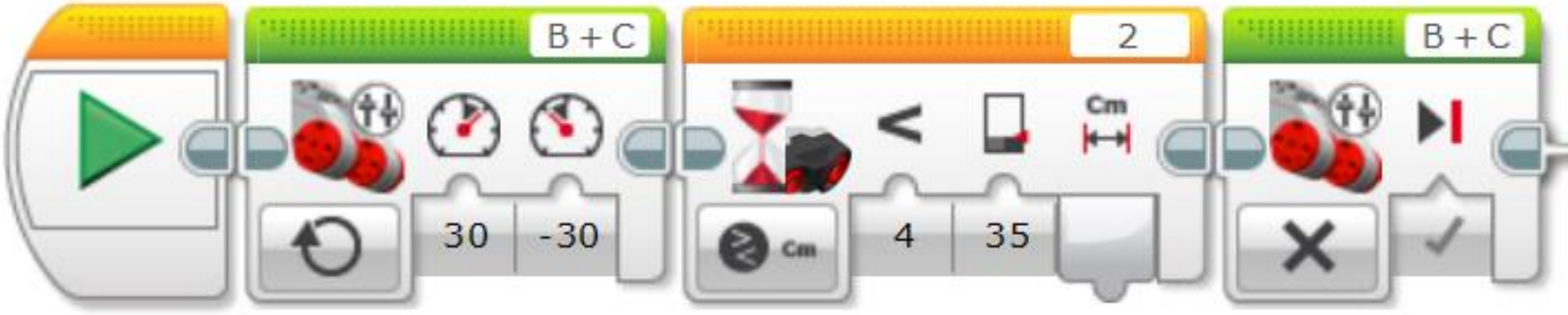

Загрузим программу в робота и проверим ее работоспособность.

Как вы можете заметить, робот останавливается не совсем точно напротив кегли. Это связано с тем, что датчик может обнаруживать предмет не только строго напротив себя, но и на некотором отклонении от направления взгляда датчика.

В этом случае можно увеличить скорость вращения. Подберите такую скорость, при которой робот будет останавливаться строго напротив кегли.

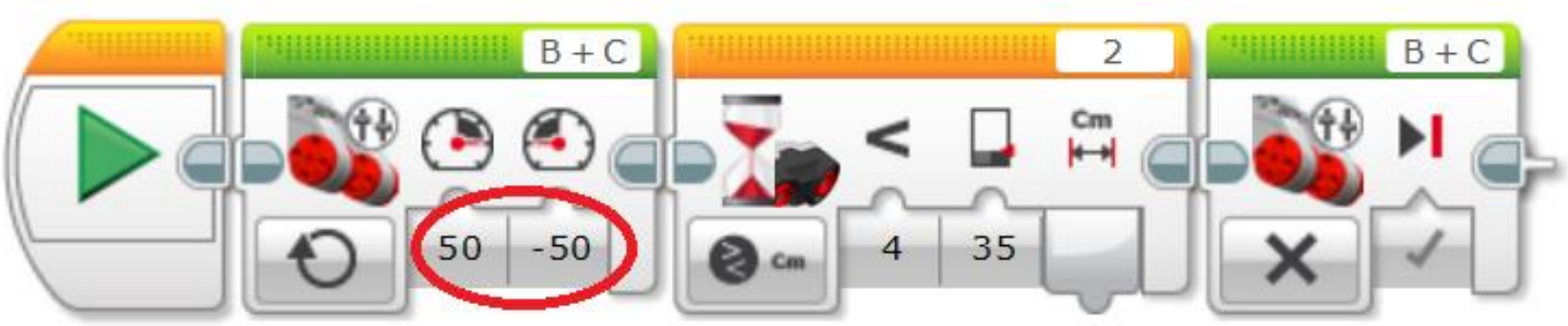

Кеглю мы обнаружили, теперь нужно вытолкнуть ее за пределы поля

Определять границу поля будем с помощью блока ожидания и датчика цвета. Есть два варианта параметра:

- 1. Сравнение цвета.
- 2. Сравнение яркости отраженного света.

Используем второй вариант.

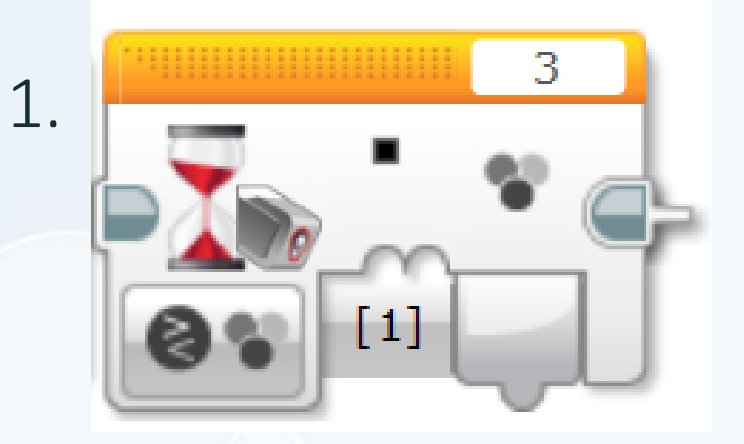

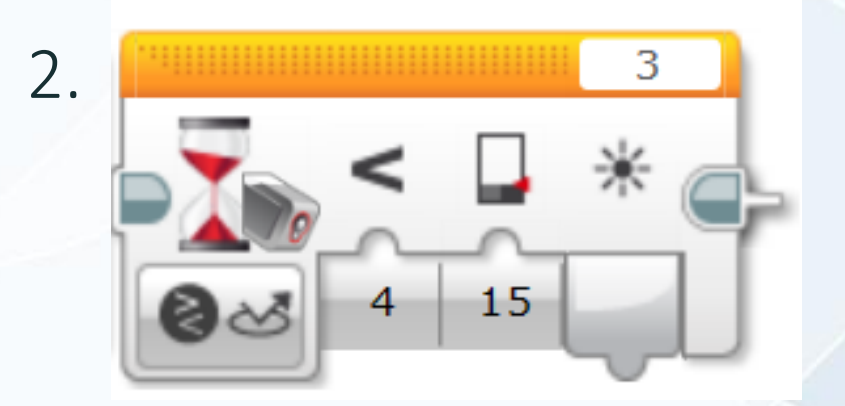

Определить пороговое значение можно также, как и для ультразвукового датчика – с помощью "Страницы аппаратных средств".

Для черного цвета оно будет равно 7 – 10, зависит от освещения в помещении.

Укажем значение чуть больше, к примеру 15.

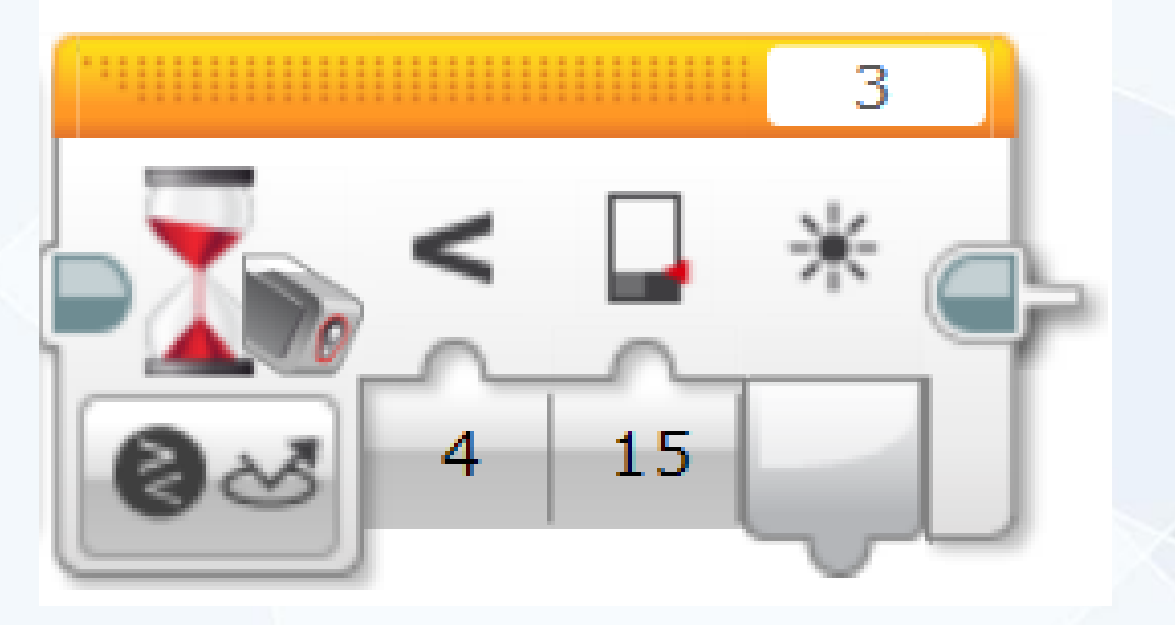

Итак, после обнаружения кегли робот должен поехать вперед и остановиться после обнаружения черной линии.

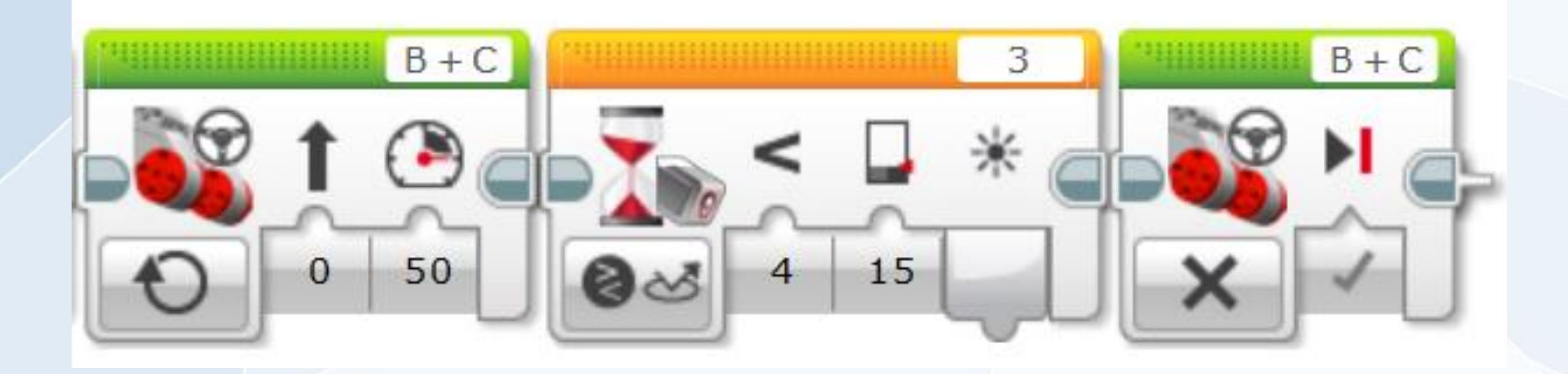

Теперь робот должен вернуться на исходную позицию, то есть в центр круга. Для этого узнаем расстояние, которое он проехал.

Блок "Вращение мотора" позволяет получать и обрабатывать это значение в программе.

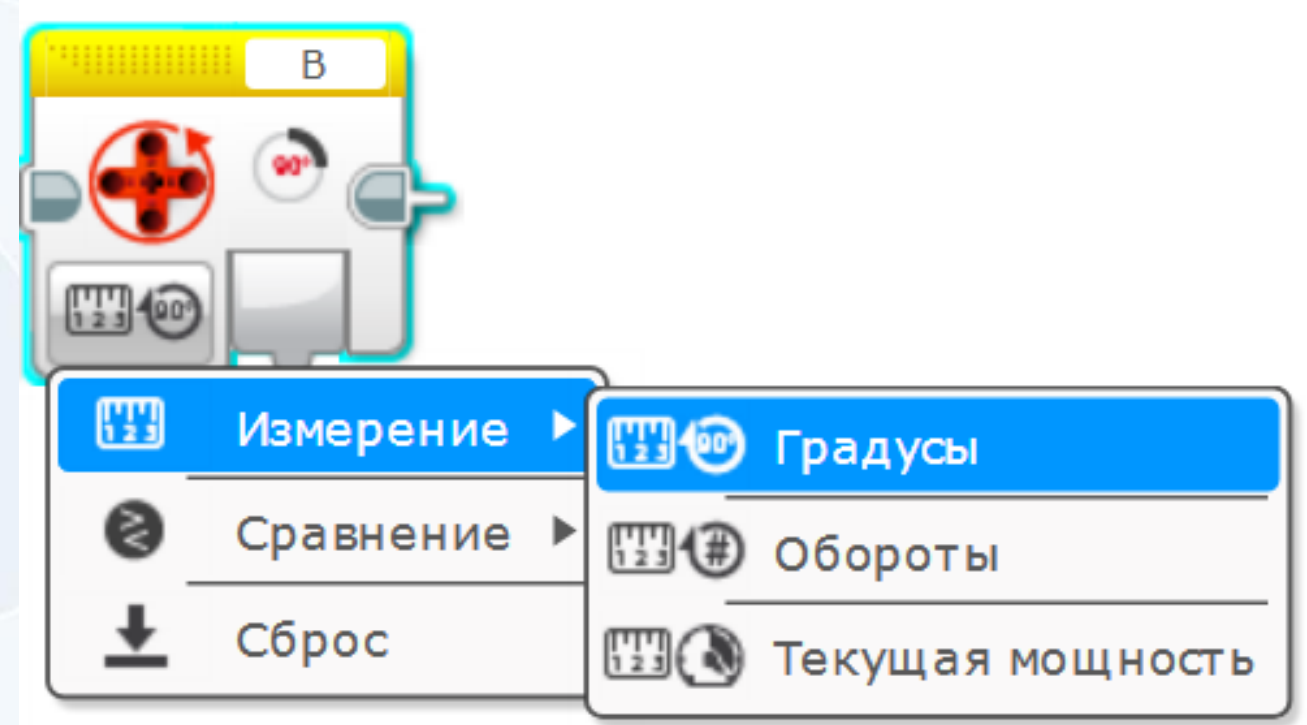

Перед началом движения обязательно нужно обнулить значение "Вращения мотора" , чтобы программа не запомнила расстояние, пройденное до этого. Режим "Сброс" блока мотора" устанавливает нулевое значение датчика и отсчет оборотов начинается сначала.

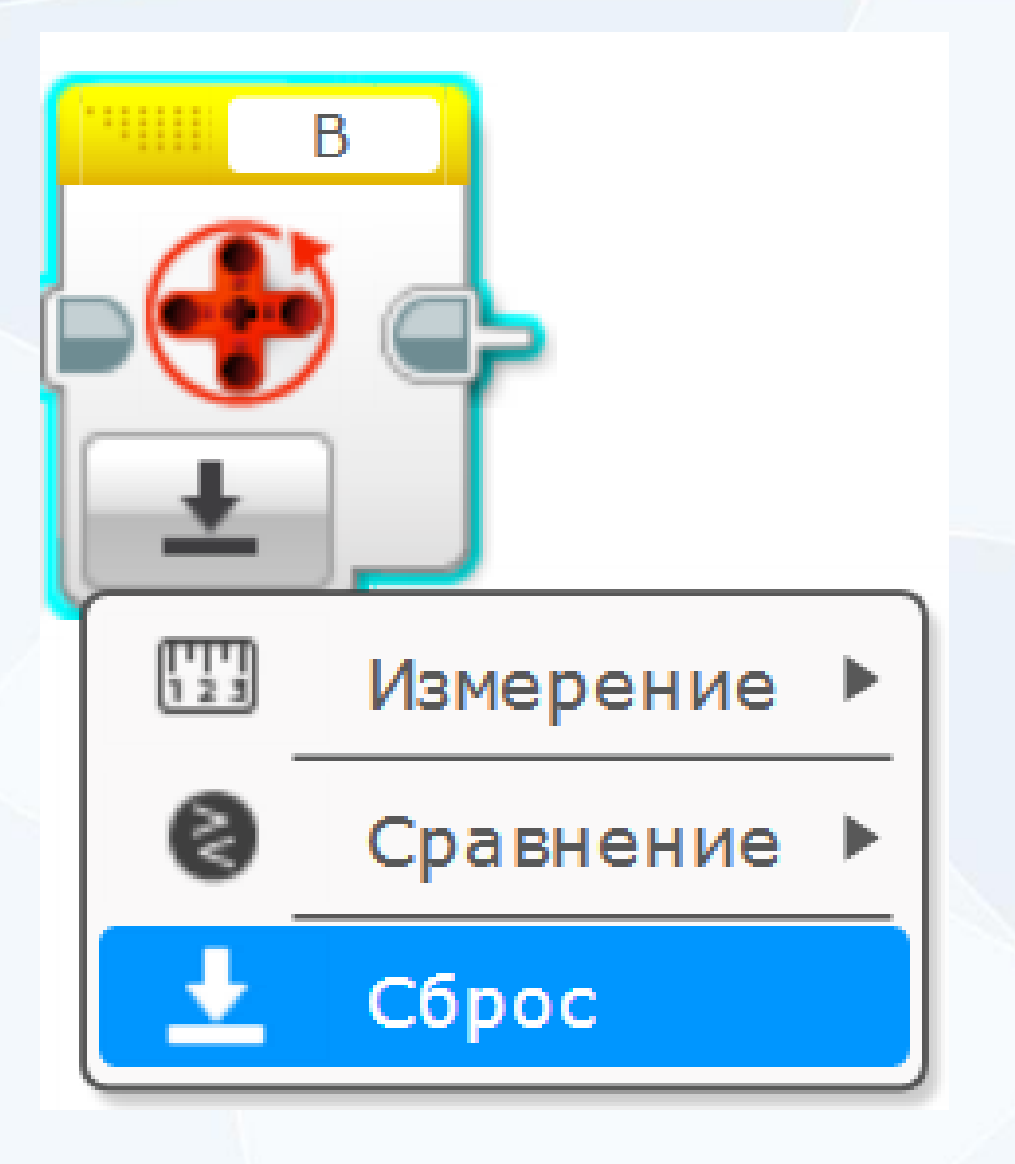

Передадим значение с датчика "Вращение мотора" на блок "Рулевое управление". Важно, чтобы пройденное расстояние и работа моторов измерялись в градусах.

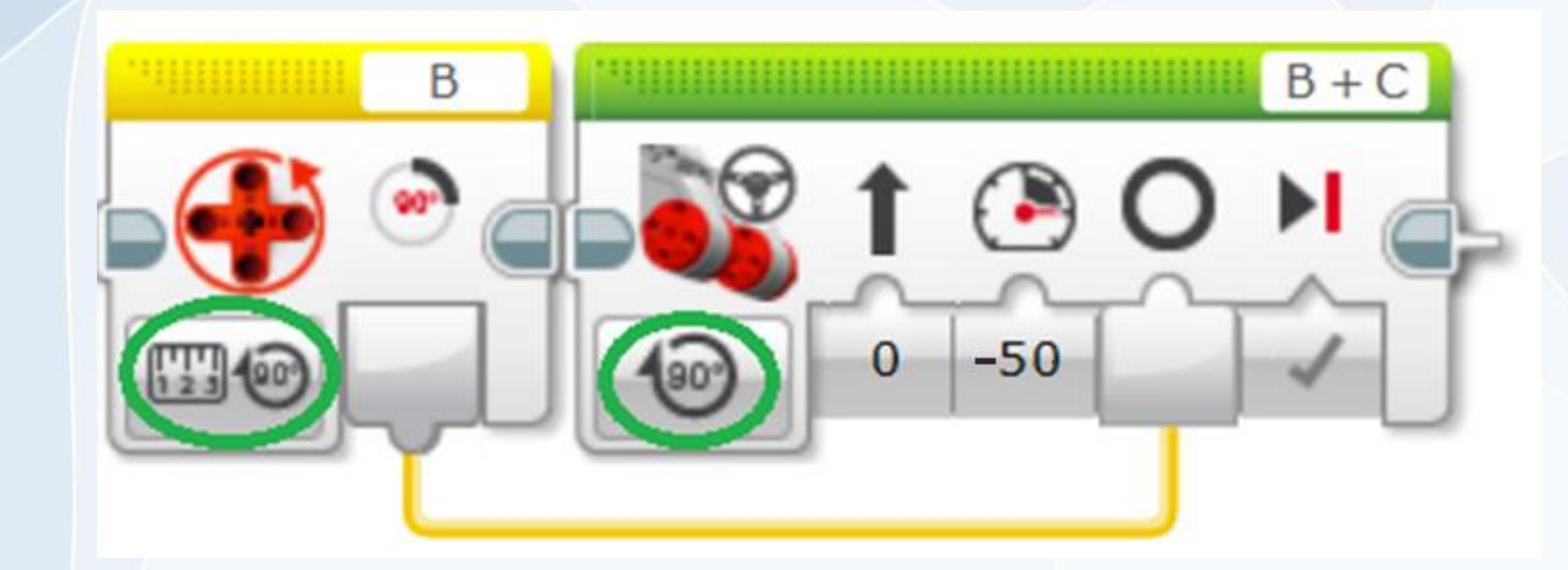

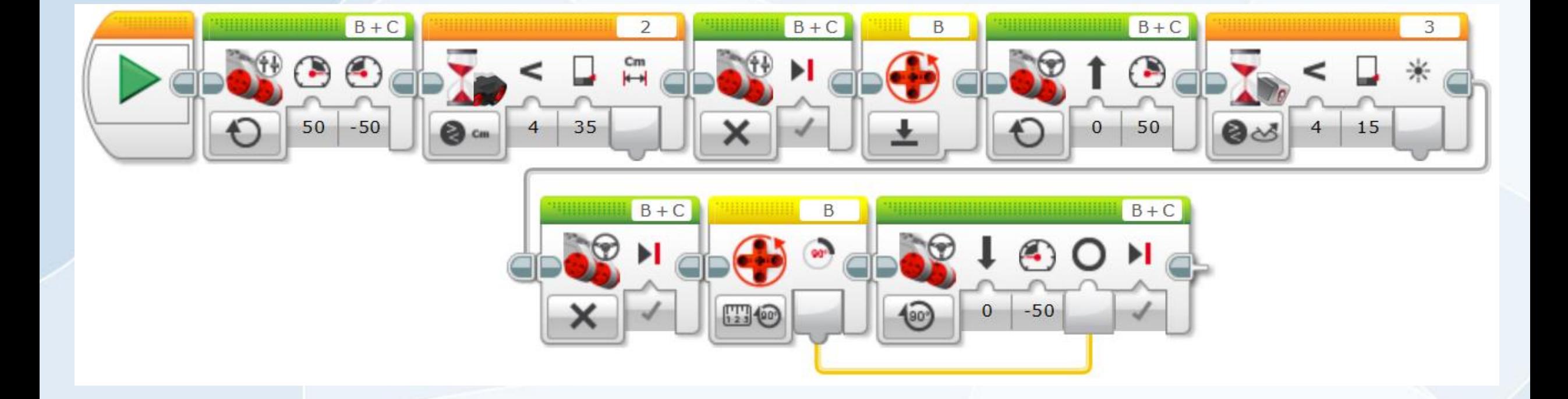

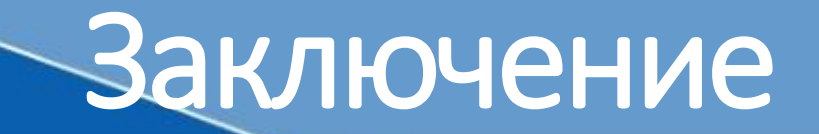

Сегодня мы с вами познакомились с одним из видов соревнований – «Кегельринг». Узнали как правильно составить алгоритм работы нашего робота. Собрали робота и его запрограммировали

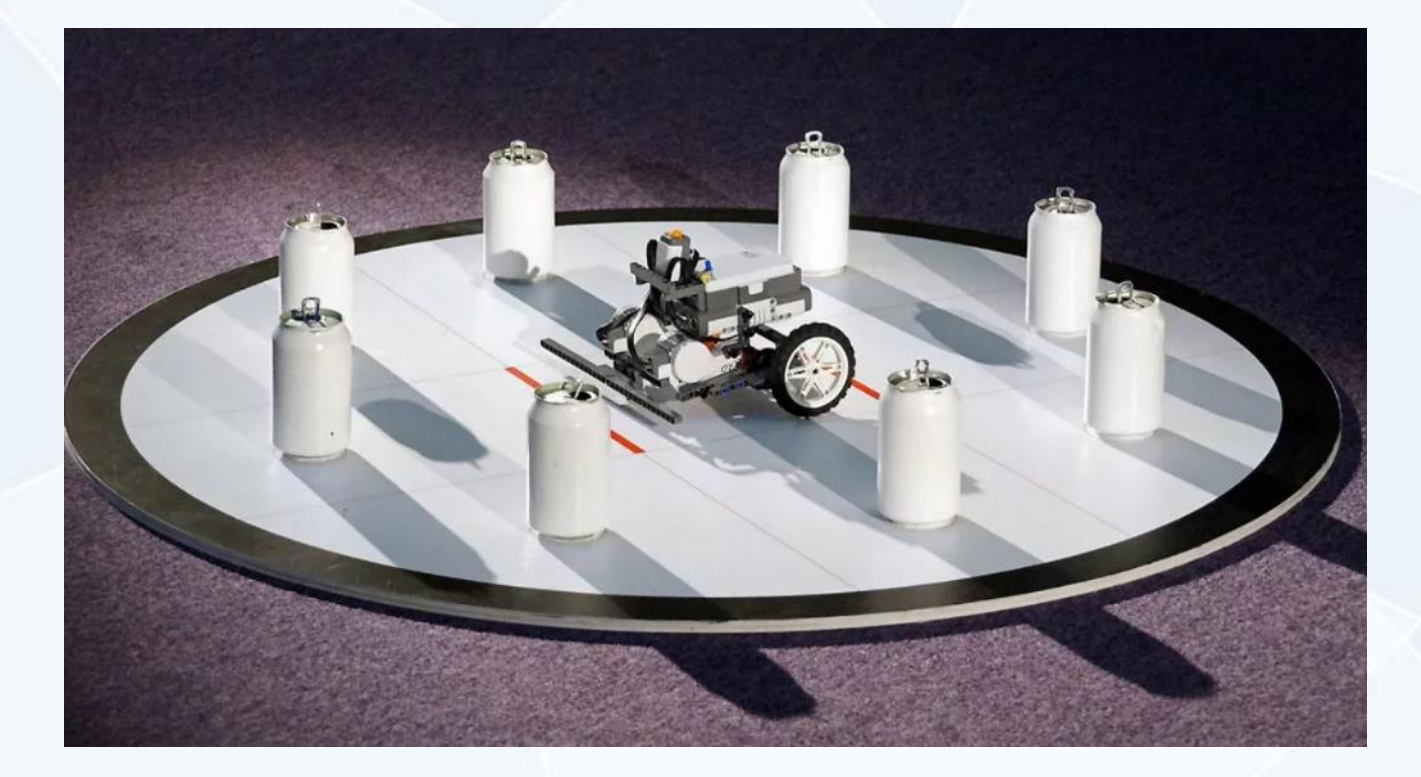